**МІНІСТЕРСТВО ОСВІТИ І НАУКИ УКРАЇНИ Тернопільський національний економічний університет Факультет комп'ютерних інформаційних технологій** Кафедра комп'ютерної інженерії

## **ЛУКАШИК Максим Андрійович**

# **Система відеоспостереження на основі Wi-Fi камер. / Video surveillance system based on Wi-Fi cameras.**

спеціальність: 6.050102 - Комп'ютерна інженерія освітньо-професійна програма - Комп'ютерні системи та мережі

Випускна кваліфікаційна робота

Виконав: студент групи КСМ-41/1 ЛУКАШИК Максим Андрійович

\_\_\_\_\_\_\_\_\_\_\_\_\_\_\_\_\_\_\_\_\_\_\_\_\_\_\_\_

\_\_\_\_\_\_\_\_\_\_\_\_\_\_\_\_\_\_\_\_\_\_\_\_\_\_\_\_

Науковий керівник: І.Є. Романець

Випускну кваліфікаційну роботу допущено до захисту:

 $''$  20 p.

Завідувач кафедри О. М. Березький

**ТЕРНОПІЛЬ - 2019**

#### РЕЗЮМЕ

Дипломний проект містить 66 сторінок пояснюючої записки, 15 рисунків, 12 таблиць, 4 додатка. Обсяг графічного матеріалу 2 аркуші формату А3.

Метою дипломного проекту є розробка системи відеоспостереження на основі Wi-Fi камер**.**

Розглянуто задачу системи відеоспостереження. Встановлено що для системи відеоспостереження потрібно розв'язати такі задачі: визначити апаратне відеоспостереження яку ми будемо використовувати, проаналізувати систему захисту мережі і відеокамер, розробити систему захисту відеоспостереження, розрахувати пропускну здатність каналів зв'язку, розрахувати віртуальні локальні мережі, розрахувати розміщення та характеристики мережевого обладнання.

Для налаштування захисту обрано програмний засіб IVMS-4200. Він є безкоштовним клієнтським багатофункціональним програмним інструментом для роботи з пристроями Hikvision. При певних змінах в налаштуванні даної програми ми можемо значно підняти рівень захисту наших камер.

Ключові слова: HIKVISION, ЛОКАЛЬНА МЕРЕЖА, VLAN, Wi-Fi КАМЕРА, ВІДЕОСПОСТЕРЕЖЕННЯ, WPA2.

#### RESUME

The diploma project contains 66 pages of explanatory notes, 15 drawings, 12 tables, 4 applications. The volume of graphic material is 2 sheets of A3 format.

The purpose of the diploma project is the development of a video surveillance system based on Wi-Fi cameras.

The problem of the system of video observation is considered. It is established that for the system of video surveillance it is necessary to solve the following tasks: to define the hardware video surveillance which we will use, to analyze the system of protection of the network and video cameras, to develop a video surveillance system, to calculate the bandwidth of communication channels, to calculate virtual local area networks, to calculate the location and characteristics of the network equipment.

The software IVMS-4200 is selected to set up security. It is a free, client-side, feature-rich software tool for working with Hikvision devices. With some changes in the configuration of this program, we can significantly increase the level of protection of our cameras.

Keywords: HIKVISION, LOCAL NETWORK, VLAN, WI-FI CAMERA, VIDEO MONITORING, WPA2.

## ЗМІСТ

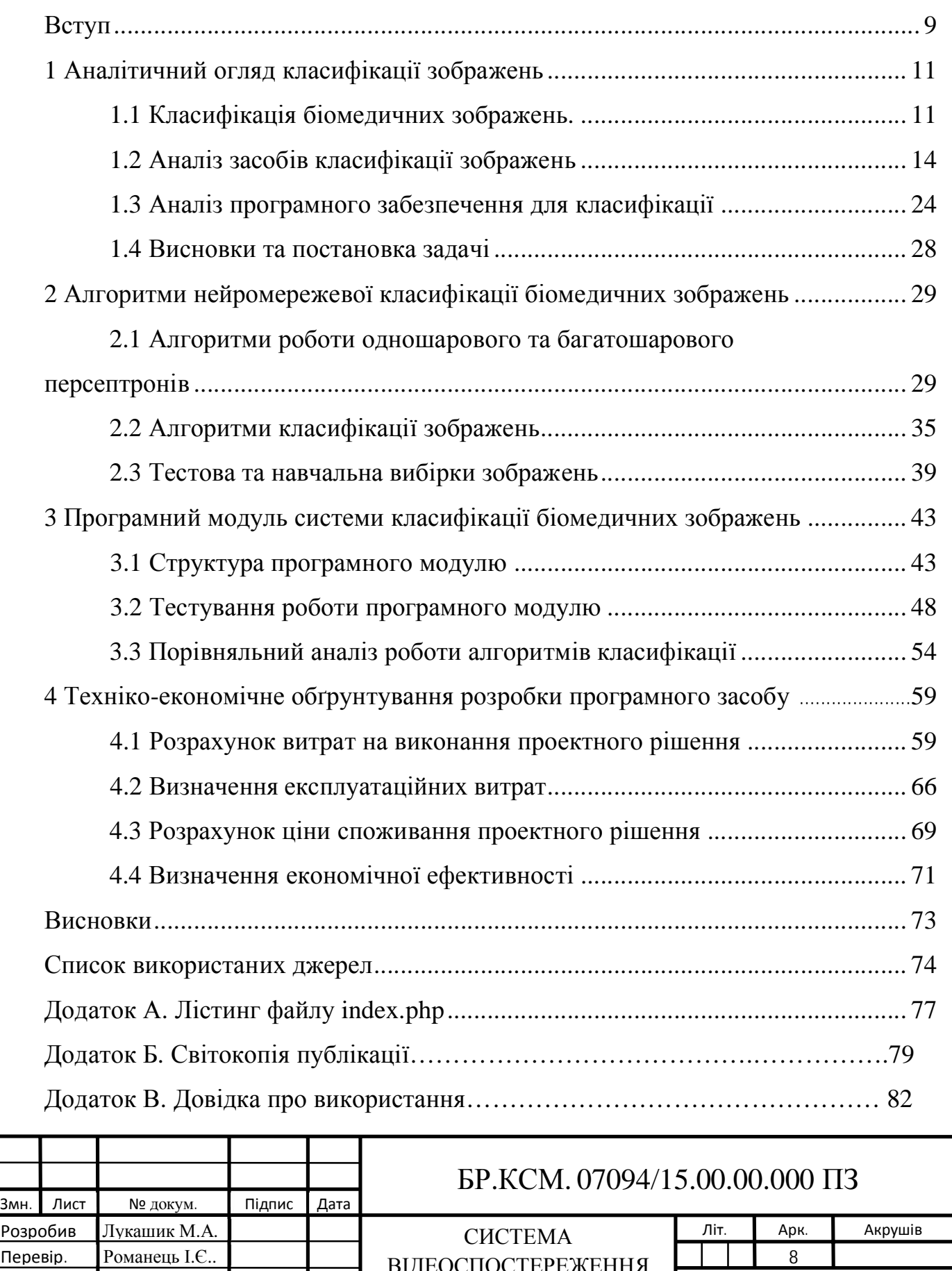

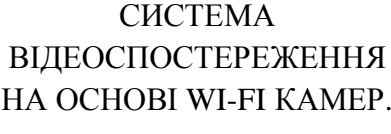

Консульт. Паздрій І.Р. Н. Контр. Мельник Г.М.. Затвердив Березький О.М.

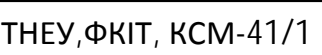

#### ВСТУП

В останнє десятиліття спостерігається значне зростання використання, вільних від ліцензування технологій передачі даних по радіоканалах, зокрема аудіо і відео даних.

В даний час, багато організацій починають використовувати бездротові (Wi-Fi) технології для розширення традиційної кабельної інфраструктури. Все частіше дана технологія розглядається, як дуже актуальне рішення при побудові системи ip-відеоспостереження.

IP камери формують оцифрований сигнал безпосередньо на камері використовуючи ip-мережі для передачі, контролю та записи живого аудіо та відео сигналу. Також можливе підключення до даної системи: системи контролю доступу і обліку робочого часу, системи пожежної та охоронної сигналізації різних виконуваних пристроїв (освітлення, шлагбауми, системи оповіщення і т.д.), зводиться це все на керуючий сервер (відео сервер).

Щоб додати нову ip-камеру до системи, в майбутньому просто потрібно підключити камеру в будь-якій точці локальної мережі або через інтернет.

Метою дипломного проекту є система відеоспостереження на основі Wi-Fi камер.

Актуальність роботи полягає в тому що не потрібно продумувати шляхи прокладки кабелів і руйнувати стіни для укладення їх. За допомогою бездротової інфраструктури додає велику мобільність і гнучкість систем безпеки, а також надає необмежені можливості для масштабованості (збільшення) даних систем.

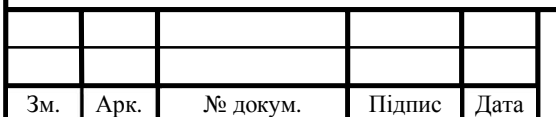

#### БР.КСМ. 07094/15.00.00.000 ПЗ

## 1 СТАН ПРЕДМЕТНОЇ ОБЛАСТІ

### 1.1 Перед проектне обстеження офісу

Для свого дипломного проекту я вибрав офіс який знаходиться в місті Львів за вулицею Кульпарківська 59 на третьому поверсі. План офісу зображено на рисунку 1.1. Структурна схема офісу зображена на кресленні БР.КСМ.07094/15.00.00.000 С1

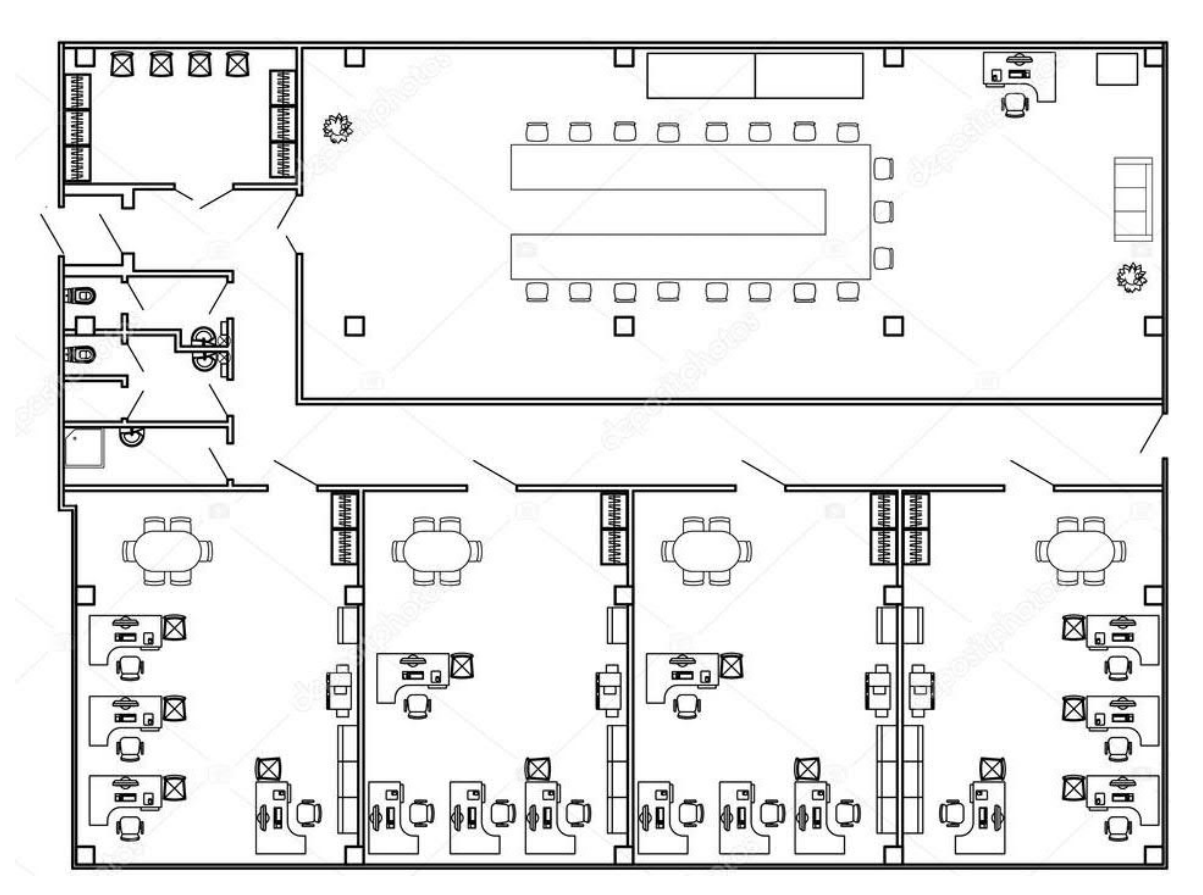

Рисунок 1.1 – План офісу

В ньому знаходяться чотири робочих кімнати в яких по 4 робочих станції, а також кабінет директора в якому 1 робоча станція. В кожній кімнаті працюють по 4 людини на 4 різних проектах, 3 з яких розробники і керівник проекту який вже підпорядковується директорові. В загальній сумі там працює 17 людей.

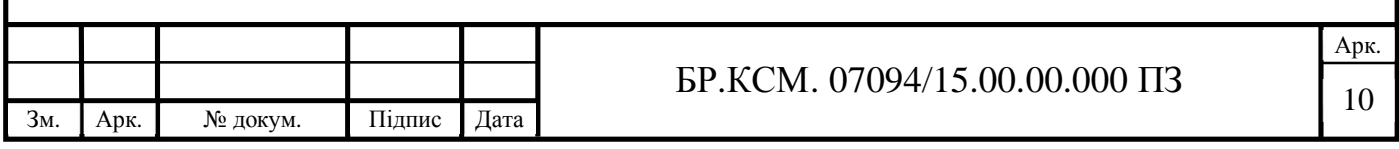

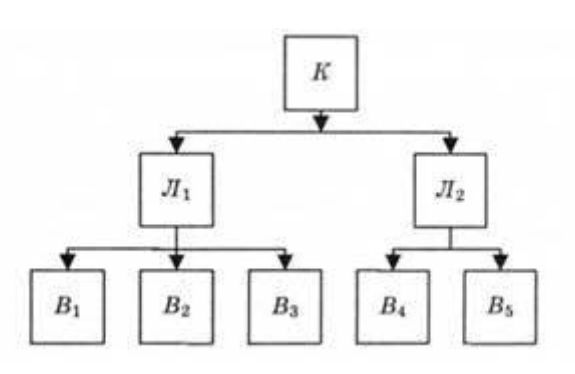

Рисунок 1.2 – Лінійна структура управління: К – генеральний керівник; Л – лінійний керівник; В – виконавець

Сучасний офіс неможливо уявити собі без локальної мережі і виходу в інтернет. І мова йде не тільки про кількісний, але і про якісне зростання. Швидка мережа дозволяє організувати звукову і відеозв'язок між співробітниками всередині офісу, а також з віддаленими офісами і в значній кількості випадків відпадає потреба в телефонних каналах зв'язку. Швидка і надійна мережа дозволяє організувати хмарну інфраструктуру, де документи одночасно доступні для спільної роботи, що дозволяє відмовитися від локального зберігання даних.

Нарешті, швидка і надійна мережа дозволяє організувати роботу за допомогою веб-додатків, віддалених робочих столів або інших варіантів, коли програми працюють на стороні сервера. Це дозволяє взагалі відмовитися від робочого ПК і повністю організувати роботу на тонких клієнтах. Що, в свою чергу, дозволяє відмовитися від фіксованого робочого місця (працювати можна з будь-якого доступного комп'ютера / клієнта в офісі, а також підключатися віддалено) і повністю реорганізувати роботу ІТ-підрозділу.

Швидкість і надійність роботи мережі стає визначальною для роботи всього підприємства. Відповідно, помилки побудови або неправильна організація офісної мережі (включаючи організацію доступу в інтернет) може дорого обійтися підприємству[1].

Сучасні офісні провідні мережі використовують, як правило, виту пару і порти стандарту RJ-45. Робота дротових мереж описуються стандартами IEEE 802.3. На сьогоднішній день використовується два основні стандарти:

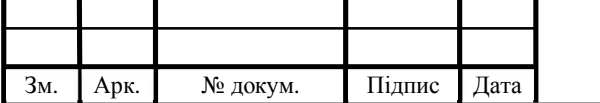

- IEEE 802.3u з максимальною пропускною здатністю 100 Мбіт / с. Сьогодні зустрічається тільки в бюджетних ноутбуках, старих комп'ютерах, включаючи мережеве обладнання, або в пристроях, де висока швидкість не потрібна;

- IEEE 802.3ab з максимальною пропускною спроможністю 1000 Мбіт / с на сьогоднішній день є найбільш поширеним – гігабітні мережеві карти інтегруються в більшість материнських плат, на ринку є широкий вибір мережевого обладнання, в тому числі недорогого;

- існує так само стандарт IEEE 802.3an, що дозволяє при певних умовах досягти швидкості в 10 Гбіт / с при використанні звичайної мідної кручений пари. Підтримку даного стандарту можна зустріти в робочих станціях і серверах, проте 10 Гігабітні комутатори коштують занадто дорого для SOHO, що гальмує заміщення гігабітної мережі 10-гігібатной. Є проміжні рішення – гігабітні комутатори з 2-4 10 гігабітними SFP + роз'ємами, що дозволяє підключити сервер або інший сегмент мережі по 10-гігабітного інтерфейсу.

Розглянемо основні плюси провідної мережі.

Основна перевага провідної мережі – висока швидкість і стабільність роботи. Отже, візьмемо поширену конфігурацію мережі зі швидкістю роботи 1 Гбіт / с. Ця швидкість доступна для кожного клієнта в мережі і не ділиться між ними, плюс, це швидкість в кожну сторону, тобто сумарна пропускна здатність може досягати 2000 Мбіт / с (IEEE 802.3ab). Крім того, є підтримка великих пакетів (Jumbo Frame, це пакети по 9кб і 16кб), що дозволяє збільшити швидкість при передачі великих обсягів даних за рахунок скорочення передачі службової інформації, а також знизити навантаження на процесор. Ще одним способом, що підвищує пропускну здатність мережі, є агрегація каналів (IEEE 802.3ad), яка дозволяє отримати пропускну здатність вище 1 Гбіт / с. Нарешті, кручена пара ефективно працює при довжині дроти до 100 м без погіршення стабільності і швидкості з'єднання.

Устаткування, гігабітний контролер провідної мережі сьогодні інтегрований в будь-яку продається материнську плату, тобто за фактом є

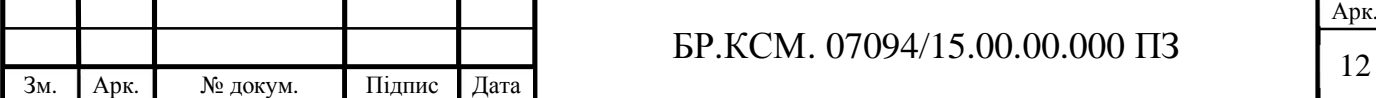

безкоштовним для користувача. Кабелі теж відносно дешеві, плюс, їх можна нарізати самостійно до потрібної довжини. Мережеве обладнання на ринку є, як то кажуть, на будь-який смак і гаманець, завжди можна знайти недорогі і при цьому ефективні рішення.

Безпека. Один зістотних плюсів провідної мережі – безпека. В першу чергу фізична, тому що щоб підключитися до мережі, зловмисникові потрібен фізичний доступ в приміщення, до розетки.

Розглянемо основні мінуси провідної мережі.

Як і з будь-яким кабелем, основний мінус – необхідність прокладки кабелів до кожного робочого місця, а в подальшому – прив'язка працівника до цього робочого місця. Розводка, як правило, здійснюється при ремонті приміщення, тому при будь-яких змінах в організації офісу мережеву інфраструктуру теж, швидше за все, доведеться перекладати. В результаті поміняти розсадження співробітників, додати робочі місця або мережеве обладнання (принтер, МФУ та ін.) – нетривіальне завдання, для якої може знадобитися перепрокладка кабелів. Ну або різного роду «милиці».

Нарешті, до одного дроту можливе підключення лише одного пристрою, а деякі пристрої (смартфони, планшети і т.д.) до провідної мережі взагалі не підключиш.

Отже, на сьогодні існує два основні стандарти бездротового підключення Wi-Fi.

- IEEE 802.11n з максимальною пропускною здатністю від 150 до 600 Мбіт/с при використанні чотирьох антен. Стандарт передбачає бездротові мережі 2,4 ГГц і 5 ГГц.

- IEEE 802.11ac з максимальною пропускною спроможністю до 6,77 Гбіт/с при використанні восьми антен. Даний стандарт призначений тільки для 5 ГГц мереж.

- Стандарт IEEE 802.11g з пропускною спроможністю 54 Мбіт/с зараз можна зустріти тільки в старих пристроях, але підтримка його в пристроях є.

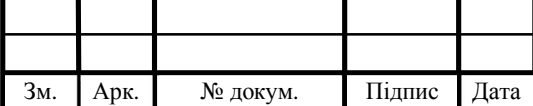

Сьогодні на ринку присутній широкий вибір різного устаткування, що підтримує найсучасніші стандарти. Однак варто зазначити, що в бездротових мережах куди більше різних варіантів (а значить і бардаку). Забезпечується швидкість передачі даних залежить від дуже багатьох параметрів: підтримуваних стандартів зв'язку, кількості антен і навіть фізичного розташування в просторі.

Загалом, за формальними показниками швидкості з'єднання бездротові мережі наздоганяють і навіть обганяють провідні. Але для них при цьому існує дуже багато застережень, через які в реальності все не так райдужно.

Плюси бездротових мереж.

Основний плюс бездротової мережі – свобода. Співробітник може підключити і повноцінно працювати з ресурсами компанії з будь-якого місця, де ловиться сигнал точки доступу, а це відстань може досягати 30-50 м при хороших умовах зв'язку. Відповідно, він не прив'язаний до робочого місця, може працювати з різних пристроїв (як ПК, так і мобільних). Бездротове підключення сильно піднімає зручність роботи при великій кількості нарад в окремих кімнатах, якщо співробітники працюють в робочих групах, які часто перемішуються, і т.д.

У разі, якщо в офісі вже розгорнута бездротова інфраструктура, то підключення додаткового робочого місця не вимагає практично ніяких додаткових витрат правда, пропускна здатність точки доступу ділиться на всіх клієнтів, тобто при великому обміні даних пропускна здатність на клієнта сильно впаде.

Те ж можна сказати і про пристрої – наприклад, поставити новий принтер з підтримкою Wi-Fi – справа кількох хвилин. В результаті, в деяких випадках робота через Wi-Fi виявляється дешевше особливо якщо кількість співробітників і пристроїв динамічно змінюється. Але не можна забувати, що розгортання бездротової інфраструктури теж коштує грошей (і часто витрати більше, ніж на дротову інфраструктуру), і дроти тягнути (і робити комутацію) все одно доведеться - хоча б до точки доступу[29].

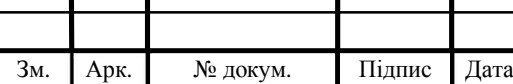

 $\text{LP.KCM. 07094/15.00.00.000}$  IT3

Тепер розглянемо мінуси бездротових мереж.

Швидкість і стабільність. Формально швидкість з'єднання то, що пишуть на коробках навіть перевершує швидкість провідного з'єднання. Однак реальна швидкість роботи в цьому випадку завжди буде набагато нижче. Основні обмеження бездротових мереж Wi-Fi включають в себе наступне:

- заявлена виробником точки доступу швидкість підключення ділиться між усіма клієнтами, тобто при великій кількості клієнтів реальна швидкість буде значно нижчою від заявленої;

- висока швидкість досягається тільки при застосуванні декількох антен. Але навіть якщо у роутера їх 8, то у мобільного пристрою навряд чи буде більше двох антен, відповідно, швидкість буде нижче;

- швидкість бездротового з'єднання залежить від багатьох факторів: перешкод, відстані до точки доступу, кількості стін і інших перешкод між точкою доступу і клієнтом і т.д. Для діапазону 5 ГГц вплив цих факторів вище (тобто дальність стійкого роботи буде менше, а швидкість при збільшенні відстані або через перешкоду падає швидше);

- бездротові мережі при роботі заважають один одному. У місцях, де одночасно працює кілька мереж на однаковому чи близькому каналі передачі, швидкість обміну даними в кожній з них буде падати;

- відповідно до стандарту IEEE 802.11, робота йде в напівдуплексному режимі – це значить, що передача даних може йти тільки в одному напрямку в конкретний момент часу, а при активному обміні даними на вхід і вихід швидкість можна ділити навпіл[30].

Безпека. Бездротова мережа транслює свої дані «назовні», тобто її завжди можна побачити і «підслухати». Весь обмін трафіком також можна прослухати, іноді навіть перебуваючи поза офісної будівлі. Шифрування трохи знижує гостроту проблеми, але старі алгоритми (типу WEP) легко зламуються, та й нові стійкі не на 100%. Плюс, завжди залишається теоретична можливість злому самої точки доступу або клієнтського пристрою, а останнім часом повідомлень про такі можливості (нехай вони і подаються як теоретичні) стає лякаючи багато.

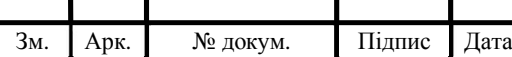

### 1.2 Аналіз потоків даних офісу

В даному офісі є велика кількість апаратного забезпечення, адже компанія у своїй роботі IT-спрямована. Загалом, кожен з працівників має персональний комп'ютер з усіма пристроями вводу – виводу. Також в кожному офісі є свій принтер та сканер. Детальніше необхідно описати саме комп'ютери, адже вони є так званим знаряддям для роботи усієї компанії.

Комп'ютери Artline Business – це справжні робочі конячки. Мають мінімальним споживанням енергії і досить високою продуктивністю. Artline Business буде надійним компромісом у вирішенні офісних завдань, що вимагає від офісного комп'ютера: довговічність, продуктивність, економічність, простота використання і обслуговування. І, звичайно ж, вигідну ціну. В таблиці 1.1 наведено характеристику ARTLINE Business T17.

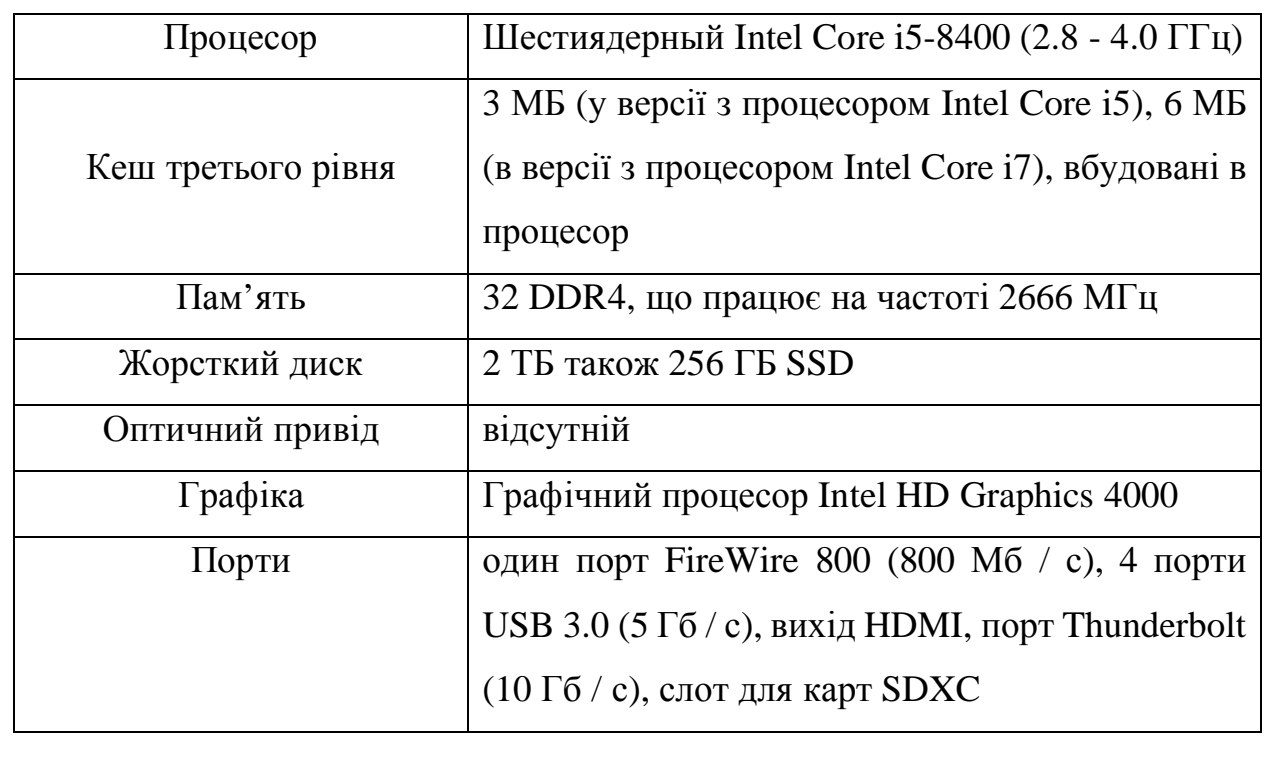

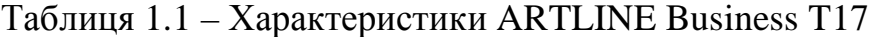

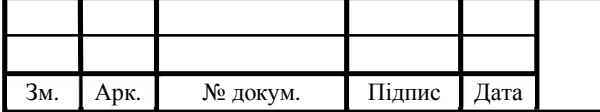

## $\text{LP.KCM. 07094/15.00.00.000}$   $\text{II3}$   $\boxed{16}$

Продовження таблиці 1.1

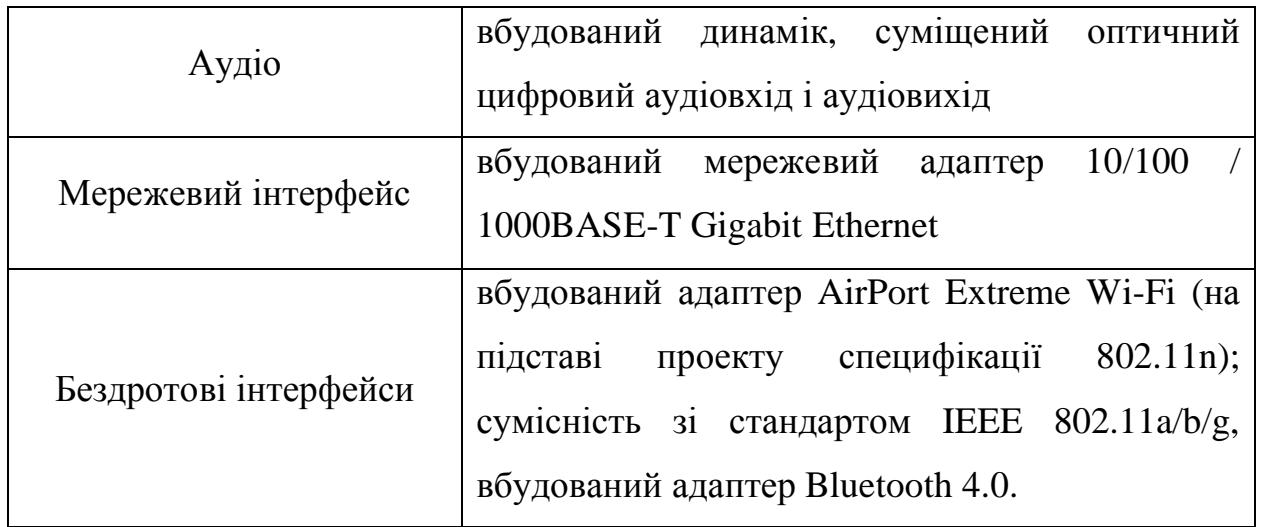

Mac mini – комп'ютер, що випускається Apple Inc. і відноситься до сімейства Macintosh. Офіційно був представлений публіці 11 січня 2005 року на MacWorld Expo. З тих пір модельний ряд оновлювався в 2005, 2006, 2007, 2009, 2010, 2011, 2012 і 2014 рр. – імовірно, це остання модель в історії лінійки Mac mini.

Має відносно малі для пристроїв даного рівня розміри: квадратну з округленими краями підставку зі стороною 16,5 см і 5,1 – сантиметрову висоту,

Комп'ютер продається без монітора, клавіатури і миші, в розрахунку на те, що у користувача вони вже є від його РС або старого макінтоша. А саме на базі практики встановлені комп'ютери 2012 року випуску. Характеристики їх подані в таблиці 1.2.

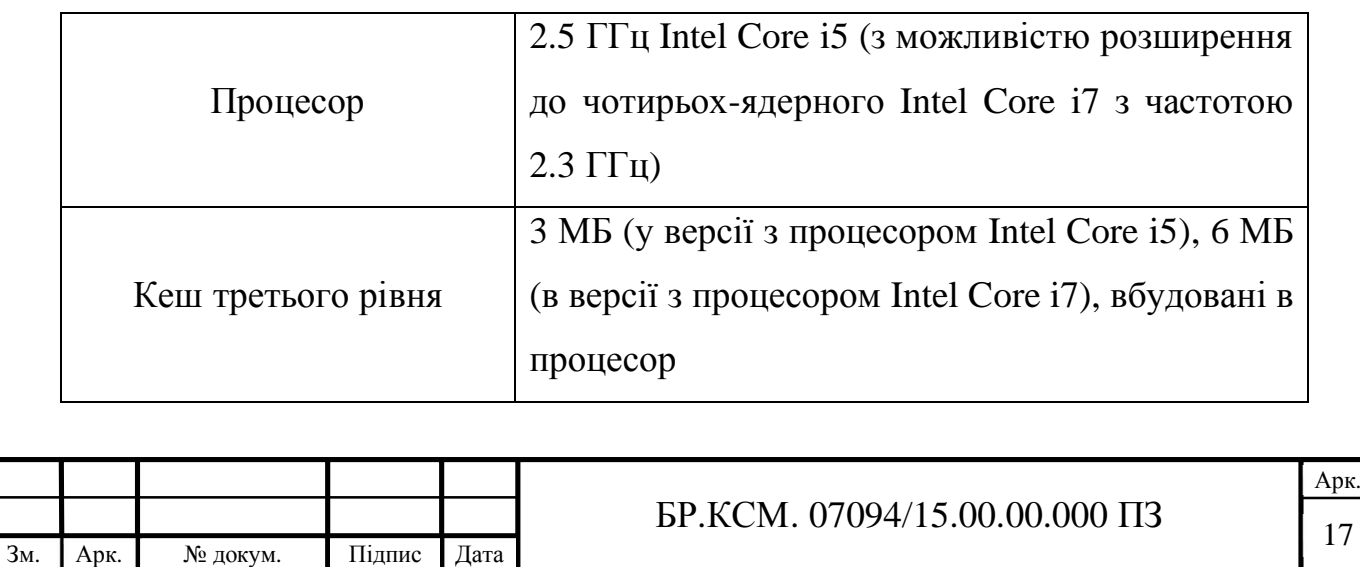

Таблиця 1.2 – Характеристики Mac mini 2012

Продовження таблиці 1.2

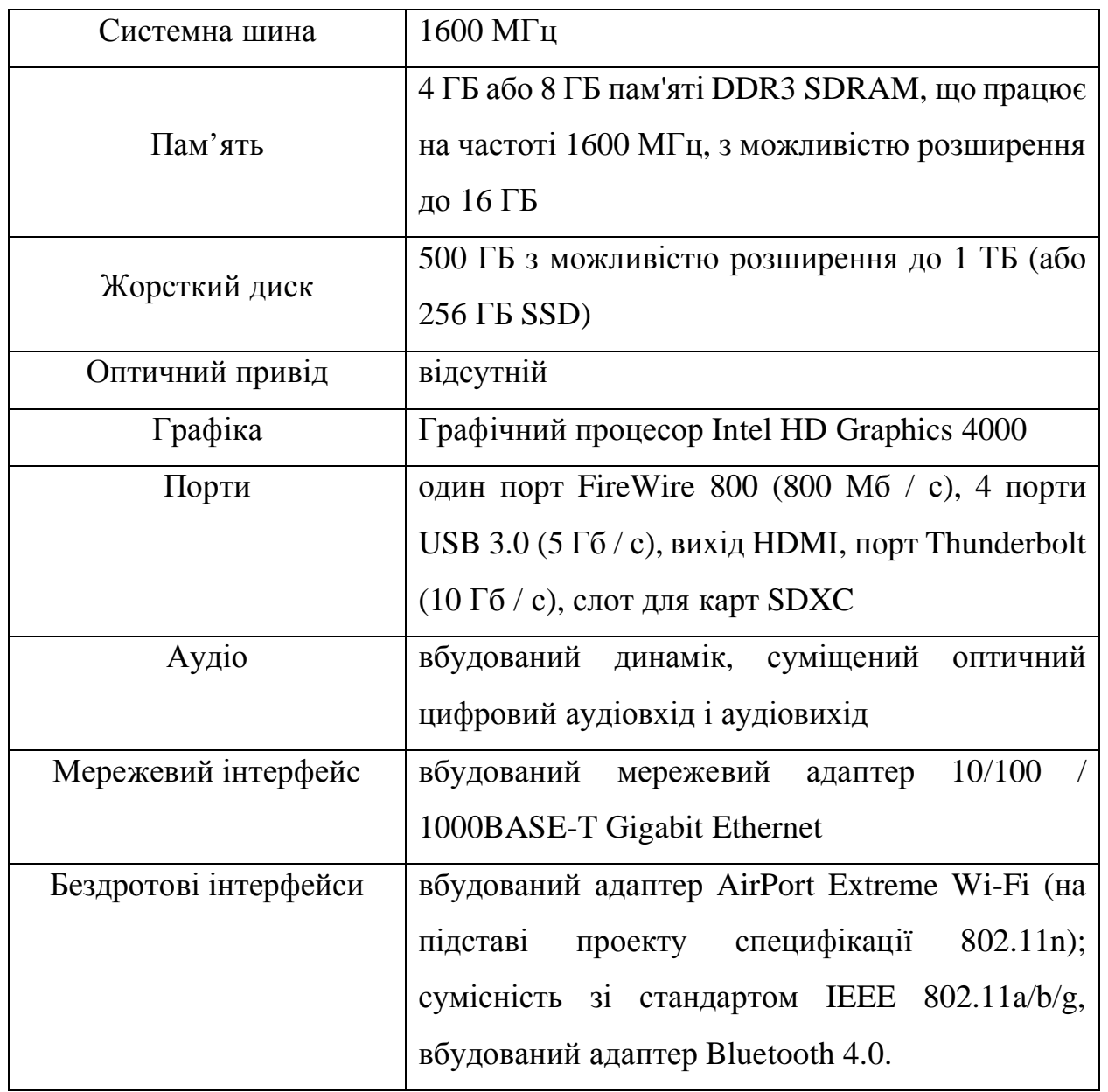

З наведених даних видно, що комп'ютери, які використовуються в роботі є сучасними, швидкими та надійними.

Всі ці компютери зєднані в локальній мережі по топології зірка, зображеній на рисунку 1.3.

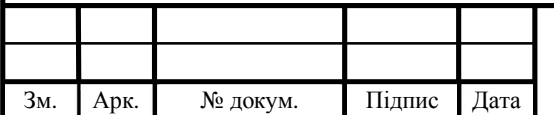

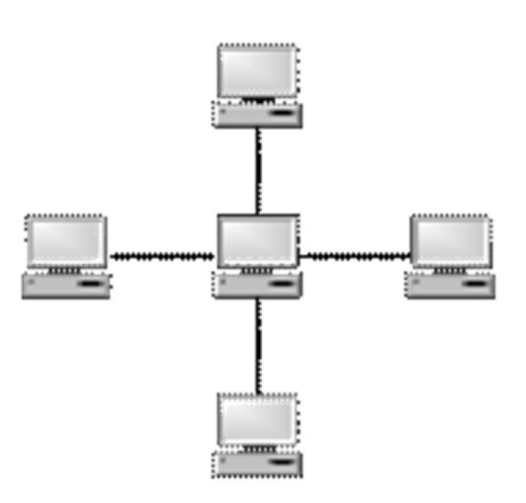

Рисунок 1.3 – Мережева топологія «зірка»

Зірка (star), при якій до одного центрального комп'ютера (комутатора або маршрутизатора, або концентратора) приєднуються інші периферійні комп'ютери, причому кожний з них використовує свою окрему лінію зв'язку. До недоліків топології типу «зірка» належить більш висока вартість мережевого обладнання, пов'язана з необхідністю придбання спеціалізованого центрального пристрою. У разі його виходу з ладу, вся мережа стає нероботоздатною. Крім того, можливості нарощування кількості вузлів у мережі обмежуються кількістю портів концентратора (центрального комп'ютера) [2].

Для адміністрування мережі використовуються Apple Remote Desktop та Remote Office Manager.

Apple Remote Desktop – це відзначена нагородами система управління робочим столом OS X для поширення програмного забезпечення, управління активами і віддаленої допомоги. Apple Remote Desktop пропонує широкий спектр високопродуктивних функцій, включаючи блискавичний пошук Spotlight в декількох системах; більше 40 дій Automator для легкої автоматизації повторюваних завдань [3].

Remote Office Manager (ROM) призначений для віддаленого адміністрування комп'ютерів під управлінням ОС Windows (в тому числі і новітньої Windows 7). Завантажити останню версію програми ви можете з офіційного сайту aledensoft.ru. Програма складається з двох частин: серверної,

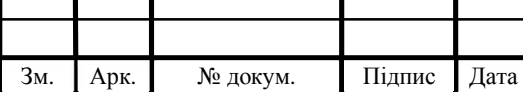

яка встановлюється на віддалених комп'ютерах, до яких потрібно отримати доступ, і клієнтської – встановлюється на комп'ютері системного адміністратора [4].

#### 1.3 Формування вимог до КМ і постановка задач проекту

В даному офісі локальна мережа побудована по топології зірка, оскільки вона є найбільш продуктивною. Хоча необхідно розбити її на окремі VLAN.

Для оновлення вашої пам'яті локальна мережа (ЛОМ) являє собою набір підключених пристроїв, таких як комп'ютери, концентратори і комутатори, які використовують один і той же пул логічного адресного простору. Як правило, маршрутизатор потрібно для маршрутизації пакетів з однієї локальної мережі в іншу ЛОМ. Традиційно всі пакети в локальній мережі передаються на всі інші пристрої, підключені до цієї конкретної локальної мережі[17].

В результаті традиційна локальна мережа має кілька недоліків, як показано нижче:

- використовувана смуга пропускання розподіляється між усіма пристроями, підключеними до локальної мережі;

- всі пристрої, підключені в локальній мережі, можуть чути всі пакети, незалежно від того, чи призначений пакет для цього пристрою чи ні. Некоректний вузол може прослуховувати пакети даних, не призначені для цього;

- припустимо, ваша організація має різні відділи. Використовуючи традиційну ЛОМ, можливо перемістити фізичні кабелі і пристрої;

- LAN не може виходити за межі своєї фізичної межі через глобальну мережу, як в VLAN[25].

Якщо ви шукаєте просте мережеве рішення для невеликого офісу, може бути непогано мати традиційну настройку локальної мережі з декількома концентраторами або комутаторами. Однак, якщо ви плануєте створення великої

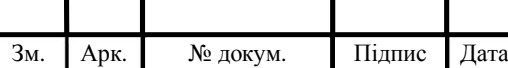

будівлі або університетського містечка для кількох окремих відділів, VLAN практично необхідна.

Віртуальні локальні мережі (VLAN) можна розглядати як інтелектуальну ЛОМ, що складається з різних фізичних сегментів ЛОМ, які дозволяють їм спілкуватися один з одним, як якщо б вони були в одному і тому ж фізичному сегменті ЛОМ[5].

Деякі з недоліків традиційних локальних мереж можуть бути усунені з впровадженням VLAN. До переваг VLAN відносять:

- Покращена продуктивність, у традиційної локальної мережі всі хости в локальній мережі отримують широкомовні передачі і підтримують доступну пропускну здатність. В результаті пропускна здатність розподіляється між усіма підключеними пристроями в сегменті ЛВС. Якщо ви використовуєте програми з високою пропускною здатністю, такі як групові або серверні форми, можна легко досягти порогової точки. Після порога користувачі можуть виявити, що ЛВС занадто повільна або що не реагує. За допомогою VLAN ви можете розділити велику локальну мережу на кілька менших VLAN. Наприклад, якщо є два файлових сервери, кожен з яких працює зі швидкістю 100 Мбіт / с, в традиційній локальної мережі обидва сервера повинні спільно використовувати пропускну здатність локальної мережі 100 Мбіт / с. Якщо ви помістіть обидва сервера в окремі VLAN, тоді обидві мають пропускну здатність 100 Мбіт / с.

- Функціональне відділення інституту або компанії, часто потрібно поділ функціональних груп всередині компанії або інституту. Наприклад, може знадобитися відокремити локальну мережу відділу кадрів від мережі виробничої мережі. Традиційно для цього потрібно мати маршрутизатор для поділу двох фізичних LAN. Однак ви можете налаштувати дві VLAN, одну для Фінансів, а іншу для Production без маршрутизатора. Комутатор може маршрутизувати кадри з однієї VLAN в іншу VLAN. З VLAN легше розмістити робочу групу разом, хоча їх фізичного знаходження в різних будівлях. В цьому випадку Finance VLAN не передати пакети в виробничу VLAN, забезпечуючи додаткову безпеку.

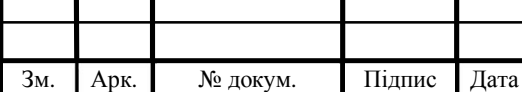

## $\overline{LP.KCM. 07094/15.00.0000}$   $\overline{13}$   $\overline{21}$

- Просте обслуговування мережі, обслуговування мережі включає додавання, видалення і зміна користувачів мережі. При використанні традиційних локальних мереж, коли користувач переміщається, може знадобитися повторна настройка робочої станції користувача, маршрутизатора і серверів. У деяких випадках може знадобитися прокладка кабелю або перенастроювання концентраторів і комутаторів. Якщо ви використовуєте VLAN, багато хто з цих завдань реконфігурації стають непотрібними. Наприклад, ви можете уникнути конфігурації мережевих адрес на робочої станції і відповідного маршрутизатора, якщо використовуєте VLAN. Це пов'язано з тим, що для маршрутизації трафіку в VLAN не потрібно маршрутизатор.

Однак VLAN додає деяку адміністративну складність, оскільки адміністратор повинен управляти віртуальними робочими групами з використанням VLAN.

- Зниження вартості, VLAN мінімізують адміністрування мережі за рахунок скорочення обсягу обслуговування за рахунок додавання, видалення, зміни робочої станції. Це, в свою чергу, знижує витрати, пов'язані з обслуговуванням ЛОМ.

- Безпека, використовуючи ЛОМ, всі робочі станції всередині неї отримують фрейми, призначені для всіх інших робочих станцій в широкомовному домені. Оскільки VLAN розділяє широкомовний домен на два або більше, можна розмістити робочі станції, які ділять конфіденційні дані в одній VLAN і інший робочої станції в інший VLAN. Звичайно, якщо двох VLAN недостатньо, ви можете розділити робочі станції на стільки VLAN, скільки необхідно. VLAN також можна використовувати для налаштування брандмауерів, обмеження доступу та відправки попереджень про вторгнення адміністратору[6].

Також головним моїм завданням буде зробити систему відеоспостереження на основі Wi-Fi камер.

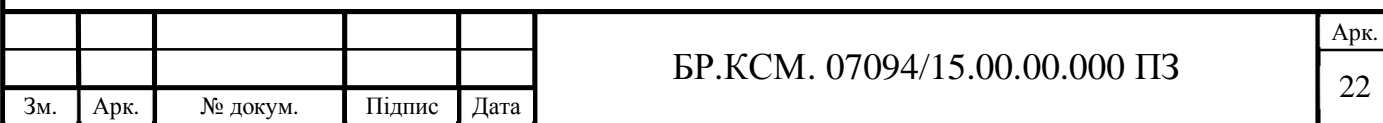

Комп'ютеризація суспільства і масове поширення мереж інтернет створило основу для виникнення нового виду охоронного відеоспостереження безпровідного відеоспостереження Wi-Fi. Сучасне охоронне відеоспостереження створюється на основі камер та іншого обладнання, які працюють в мережі інтернет.

В основі Wi-Fi відеоспостереження лежить робота мережевих Wi-Fi IPкамер. Wi-Fi камери відеоспостереження відразу стали дуже популярними. Цьому послужило не тільки те, що вони не вимагають складних робіт з прокладання кабелю, і не руйнують дорогий ремонт у приміщеннях і просто не захаращують приміщення комунікаційними лініями зв'язку. А й те, що у більшості користувачів в будинках, квартирах, офісах вже є WLAN безпровідна локальна обчислювальна мережа. Відповідно установка Wi-Fi камер відбувається легко і швидко, коли на об'єкті вже є інтернет і Wi-Fi точки[16].

Wi-Fi відеокамера являє собою безпровідну камеру відеоспостереження для роботи в мережі інтернет.

Wi-Fi відеокамери можуть бути встановлені як в приміщеннях, так і зовні. Вуличні Wi-Fi камери відеоспостереження припускають наявність спеціального захисного корпусу – термокожуха, який і дозволяє працювати камері в будь-яку погоду.

Популярність Wi-Fi камер для охоронного відеоспостереження також створила велику пропозицію. Так зараз на ринку можна знайти Wi-Fi відеокамери від самих різних виробників.

Так як технологія безпровідної передачі даних є незмінною, то відрізняються Wi-Fi камери між собою тільки різним функціоналом. Залежно від того які цілі користувачі ставлять перед охоронним відеоспостереженням необхідно підбирати і Wi-Fi відеокамери[24].

Так Wi-Fi камери відеоспостереження можуть бути з вбудованим ічпідсвічуванням для нічної зйомки, з датчиком руху для визначення змін в приміщеннях, з мікрофоном і без нього, ззбільшувальним зумом і стабілізатором зображення, з функцією живлення POE і вбудованим web сервером і багато інше.

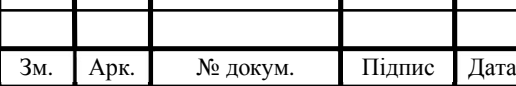

Варто відзначити, що застосування безпровідних Wi-Fi IP-камер виходить далеко за область охоронного відеоспостереження. Так зараз можна зустріти обладнані конференц-зали з Wi-Fi камерами для відеопрезентацій і відеопереговорів. Також не рідко Wi-Fi камери використовуються для дистанційного онлайн навчання.

Таким чином, Wi-Fi камера відеоспостереження являє собою багатофункціональний пристрій і купивши її ви ніколи не прогадаєте. Такі камери дійсно виконують свої функції і всі очікування споживачів [7].

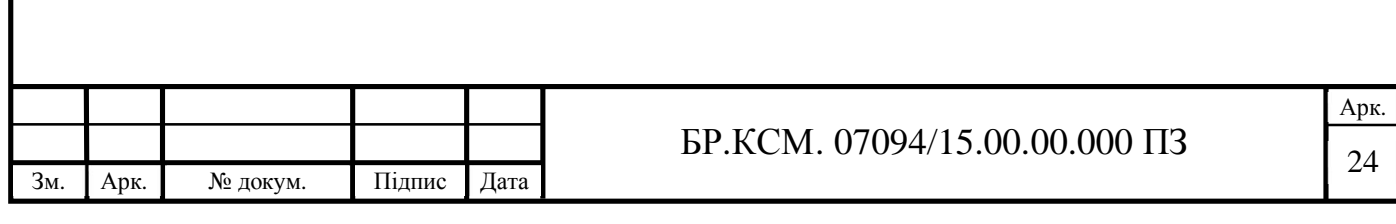

### 2. ПРОЕКТУВАННЯ МЕРЕЖІ ТА ВИБІР ОБЛАДНАННЯ

#### 2.1 Розробка технічної моделі відеоспостереження

Слово відеоспостереження увійшло в наш лексикон ще в минулому столітті, а вже в нашому і поготів. Сьогодні складно знайти організацію, завод чи магазин, в якому б не було камер відеоспостереження. Крім того, в наші дні системи відеоспостереження впевненими кроками входить і в приватне життя.

Охорона приватної власності, спостереження за дітьми та людьми похилого віку, підтримання дисципліни в офісі на цьому установка охоронних систем на перерахованих не закінчуються.

У наш день безпеку будь-якого об'єкта, не настільки важливо квартира це чи офіс, а може бути ваш заміський будинок без відеоспостереження ні як не обійтися. Саме камери спостереження допоможуть вам вчасно зупинити і виявити правопорушення. Практично на кожному об'єкті є відеоспостереження. Майже кожна установа неважливо що це банк або казино, супермаркет, квартира або заміський будинок, автомобіль це або будівельна машина є встановлена система відеоспостереження. Завдяки камерам відеоспостереження збільшується розкриваність крадіжок, швидко і без неприємностей вирішують кадрові та навіть виробничі спірні питання, швидше знаходять машини, які в угоні. Якщо не дай Бог у вашому офісі або квартирі було скоєно злочин, але при цьому у вас була система відеоспостереження тоді ці кошти фіксації можна буде використовувати в суді як прямий доказ. Камера відеоспостереження не зможе змінити свої показання як свідок у справі[28].

Особливим видом системи безпеки є система відеоспостереження, яка в безперервному візуальному контролі зможе забезпечити вам контроль над областю яку ви вибрали для того щоб своєчасно відреагувати на дії які порушують закон. На сьогоднішній день розроблені цілі комплекси, які дозволяють спостерігати не тільки за окремими частинами об'єкта, а й за цілими

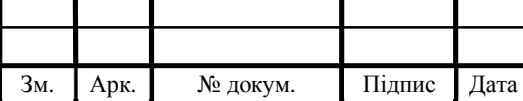

## $\overline{LP.KCM. 07094/15.00.0000}$   $\overline{13}$   $\overline{25}$

Будинками[8].

Камери відеоспостереження дають вам інформацію, яку ви можете проаналізувати для оптимізації свого бізнесу завдяки великій інформації. завдяки системі відеоспостереження ви можете бути спокійні за роботу свого офісу, спостерігати і контролювати роботу персоналу. До таких методів в наш час вдається багато великих фірм, реалізуючи відеоспостереження через інтернет. Ті мінімальні витрати які ви витратите на встановлення камер швидко і скоро себе виправдовують. Адже система відеоспостереження допоможе вам уникнути неприємних ситуацій з недобросовісними співробітниками, уникнути будь-якого збитку.

Класифікація систем відеоспостереження система відеоспостереження класифікується за різними критеріями. Функціональність і вартість системи відеоспостереження можна визначити відразу за місцем установки, більш точну характеристика може залежати від сфери застосування[14].

Система відеоспостереження в домашніх умовах. Без повного комплексу захисту оперативного реагування і проникнення ззовні захистити своє житло практично неможливо. Для того що б добитися повного ефекту захисту потрібно закупити цілий комплект відеоспостереження в професійній фірмі. Для того щоб використовувати відеоспостереження в домашніх умови на відеокамерах і моніторах задають основні параметри.

Естетичність це досить таки важливий критерій при виборі засобу спостережень за власним будинком, він дозволяє значно підвищити рівень скритності і зручне дозвіл системи відео спостереження в будинках різної конфігурації.

Параметр компактність має більше відношення до операторського робочого місця. Оператор зобов'язаний, знаходиться на своєму робочому місці і вчасно повинен реагувати на події, що відбуваються.

У наш час доступні цифрові технології добре розвиваються і тому стали більш доступні технології з можливістю зйомки в нічний час.

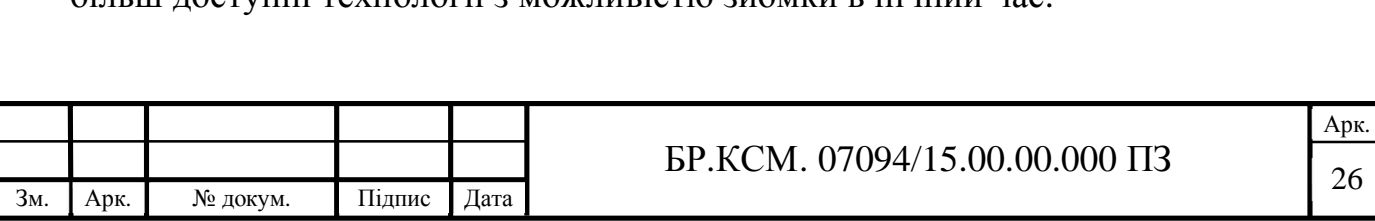

Також існує особливий вид системи контролю в офісах, конференційний залах і холах. У цій системі важлива не тільки картинка хорошої якості, але звук. Є такі випадки, коли для контролю працівників встановлюють приховане відеоспостереження. Така система відеоспостереження добре впливає і стимулює на гарну якість роботи[26].

Для огляду прилеглих територій, фіксування проходять людей і проїжджаючих автомобілів використовують комплект відео спостережень для будівлі. Цей комплект стає хорошою системою безпеки для будівель будь-якої складності. Система відеореєстратора порівнює особи, які є в базі даних, і розпізнає номери машин. Добре розпізнає обличчя. Результат порівняння дозволяє викликати охорону або відкрити, наприклад, шлагбаум. Такі комплекти так просто як не купити, хоча якщо правильно і комплексно підійти до цієї справи, то воно себе окупить своєї хорошої і якісної безпекою. Як годиться для більшої системи відеоспостереження для першого плану входять такі характеристики:

- універсальність;

- робота при будь яких погодних умовах;

- функціональність.

Можливість роботи в нічний час доби (інфрачервоне підсвічування нового покоління дозволяє задовольнити всі вимоги).

Таємне відеоспостереження в темних місцях. Для даного типу спостереження прекрасно підійдуть спеціальні відеокамери, які мають малі розміри і оснащені інфрачервоним підсвічуванням. Його використання дозволяє домогтися непоганий освітленості, приховуючи при цьому розташування самої камери. Це основний спосіб підсвічування для камер в нічний час доби. Таким чином проводиться відеоспостереження на горищах, підвалах і в під'їздах[20].

Бездротове спостереження. Актуальний спосіб, коли необхідна мобільність і автономність. Таке спостереження використовує для передачі даних мережі GPRS, Wi-Fi, 3G. Такий підхід значно спрощує монтаж системи

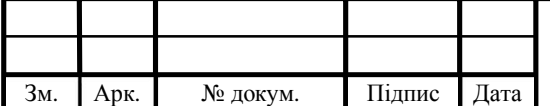

відеоспостереження та дозволяє розташовувати камери в самих непередбачуваних місцях. Також досить популярні такі системи на транспорті і в тих інтер'єрах, де неприпустима прокладка додаткових кабелів.

Купівля системи відеоспостереження для офісу – питання безпеки майна фірми, її співробітників і клієнтів.

Для початку варто визначитися з кількістю камер. Для кабінетів підійдуть ширококутні камери. Для коридорів краще взяти камери з кутом менше, вони дивляться вздовж коридору, не перекриваючи більшу частину кадру стінами. Для великих переговорним, кімнат, в яких проводять фокус-групи або тренінги камери з об'єктивом «Риб'яче око» [9].

На вибір візьмемо два бренда виробників камер однієї цінової категорії таких як Partizan та Hikvision.

Partizan Security – європейський бренд, створений в 2008 році. Завдяки команді висококласних розробників і безперервного впровадження інновацій, компанія займає лідируючі позиції на ринку систем відеоспостереження та безпеки. Торгові представництва зосереджені в 10 країнах Європи, Азії та ОАЕ, а продукція успішно застосовується в більш ніж 60 країнах світу.

Partizan не слід за ринком, а задає напрямок його розвитку, тому особливу увагу приділяє дослідженням і розробкам інноваційного продукту. Під торговою маркою Partizan виробляються сучасні рішення для AHD відеоспостереження, IP відеоспостереження і систем контролю, і управління доступом. Також Partizan пропонує власні програмні розробки для роботи з системами відеоспостереження і СКУД. Унікальна пропозиція Partizan Cloud – перша в світі комплексне рішення для хмарного зберігання відеоархіву безпосередньо від виробника відеокамер [10]. У таблиці 2.1 наведено характеристику IP-камери Partizan IPC-1SP-IR EC 1.0

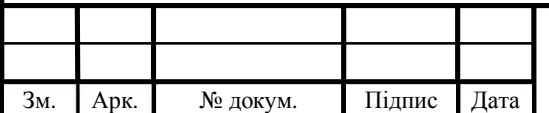

## $\text{EP.KCM. 07094/15.00.00.000}$  IT3

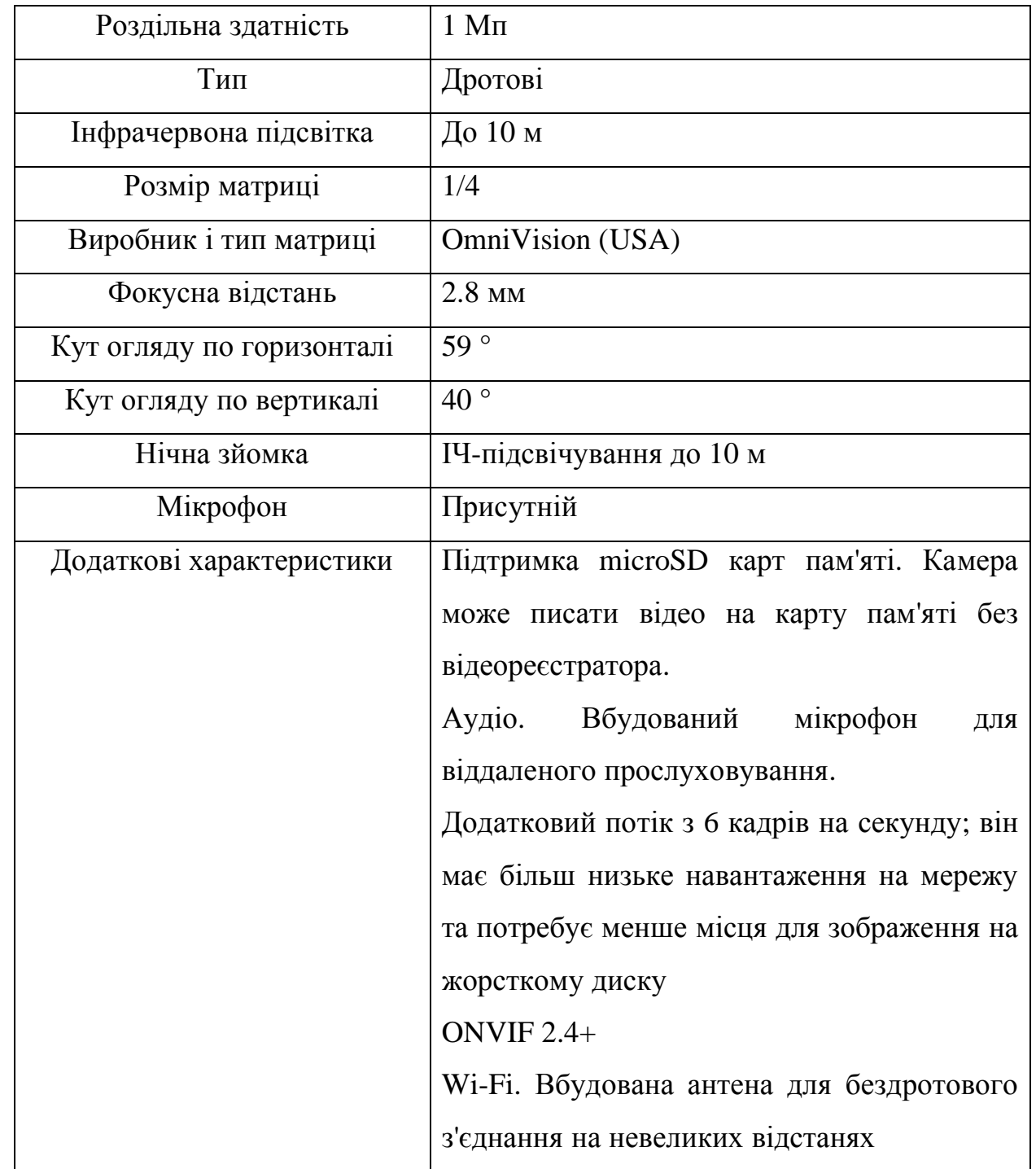

Таблиця 2.1 – Характеристика IP-камера Partizan IPC-1SP-IR EC 1.0

Hikvision Digital Technology Co., Ltd. – найбільший (за версією аналітичного агентства «IMS Research») виробник обладнання для систем відеоспостереження та СКУД. Загальна кількість співробітників підприємства налічує 25 тисяч осіб, з яких майже 10 тисяч залучені до науково-дослідницької діяльності.

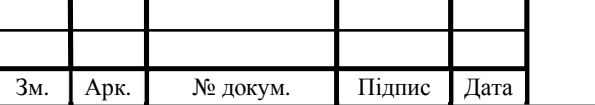

Динамічний розвиток бізнесу і постійне впровадження інновацій в сфері обробки аудіо- та відеосигналу, зберігання даних і таких високотехнологічних сферах, як відеоаналітіка, машинне навчання і робота з «великими даними», зробили компанію постійним учасником ТОП-50 за версією престижного галузевого видання «A & S Security »і незмінним лідером рейтингу в категорії« Відеоспостереження ».

Портфоліо Hikvision включає аналогові і цифрові відеокамери, відеореєстратори, мережеве та серверне обладнання, пристрої домофони і контролю доступу [11]. У таблиці 2.2 наведено характеристику IP-камери Hikvision DS-2CV2Q01FD-IW. В додатку А наведено повну характеристику даної камери.

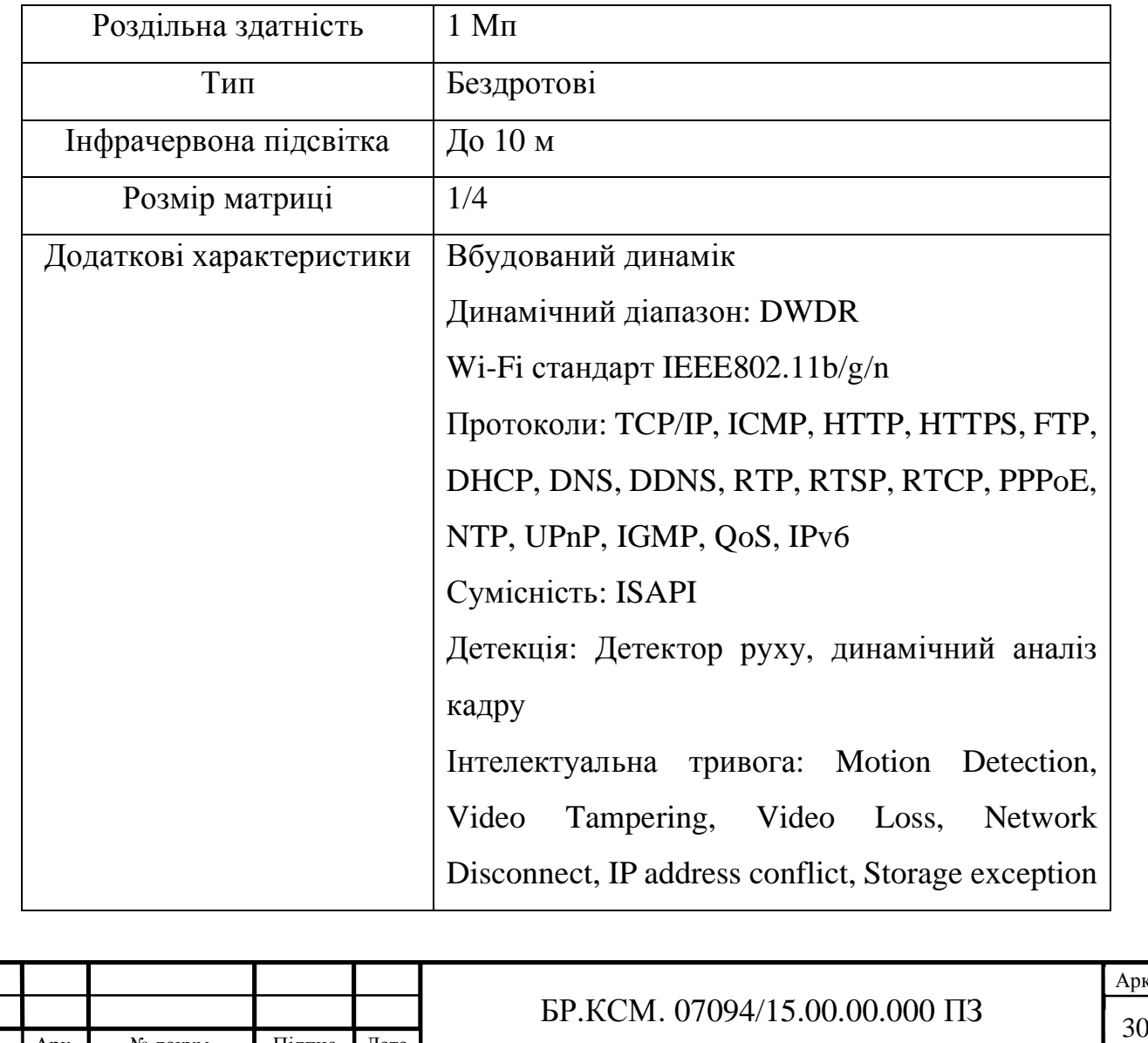

Зм. Арк. № докум. Підпис Дата

Таблиця 2.2 – Характеристика IP-камера Hikvision DS-2CV2Q01FD-IW

Арк.

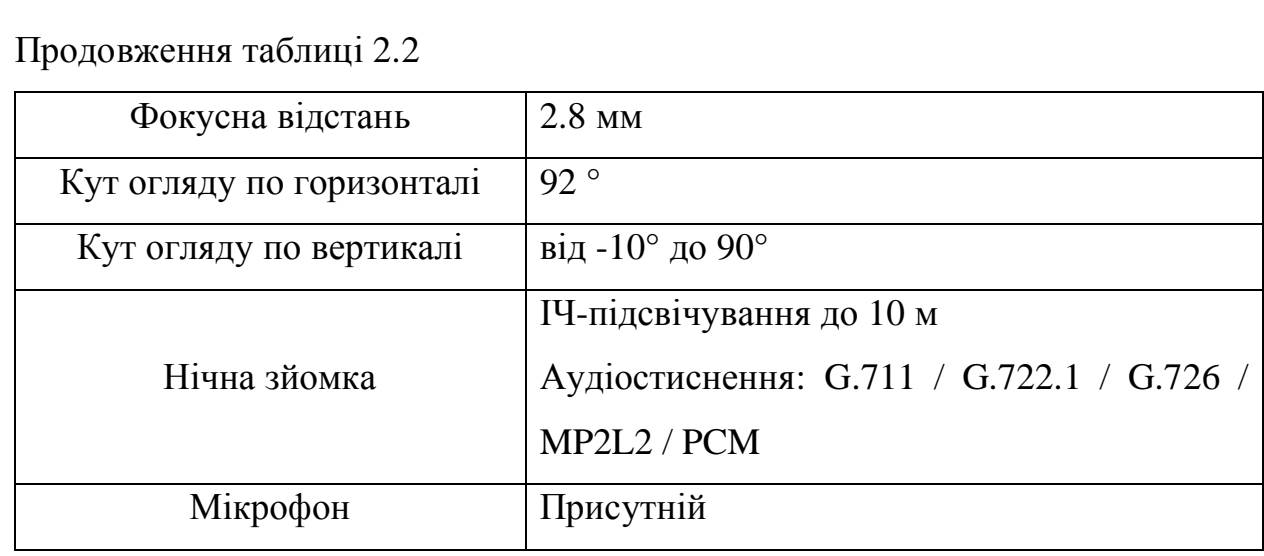

Проаналізувавши дві камери можна зробити висновк що камера бренду Hikvision на багато краща ніж Partizan оськільки за туж ціну ми отримуємо кращу картинку, більший функціонал кращу систему захисту що не менш важливо від самого відображення зйомки .

2.2 Розробка політики захисту мережі

Сьогодні бездротові мережі відіграють важливу роль в житті користувачів. Якщо ще 10 років тому вважалося звичайним тягати за ноутбуком інтернеткабель, то сьогодні вже кожен телефон підключається до Інтернету через Wi-Fi. Комп'ютери, ноутбуки, нетбуки, планшети, смартфони, принтери - все це обладнання можна підключити до мережі і зв'язати між собою просто по повітрю. І природно, таке обладнання є не тільки у вас, але і в оточуючих. Тому, надзвичайно важливо вміти захистити Wi-Fi мережу, щоб вашим Інтернетом не користувалися сусіди, а ваші конфіденційні дані не дісталися хакерам. У цій короткій і нескладної інструкції ви дізнаєтеся про декілька прийомах, які допоможуть вам надійно захистити Wi-Fi мережу і роутер[19].

Перш за все, настійно рекомендується відключити функцію WPS ( Wi-Fi

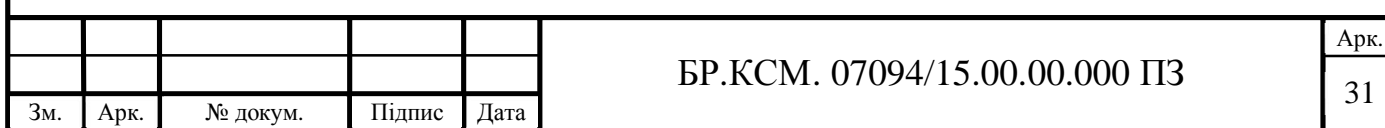

Protected Setup). У термінології TP-Link він іноді називається QSS. Ця фіча була створена для того, щоб полегшити підключення до роутера недосвідченими користувачами, але на ділі вона становить величезну вразливість.

Необхідно вибрати надійний тип безпеки і встановити складний для підбору ключ безпеки.

Часто також не зайвим буде приховати Wi-Fi мережу. Для цього встановіть галочку Enable hidden Wireless. Це означає, що для підключення до бездротової мережі потрібно буде дізнатися не тільки пароль, але і перш за все саме ім'я[27].

Розглянемо методи шифрування, що використовуються на сьогоднішній день.

WEP (Wired Equivalent Privacy) – технологія, розроблена спеціально для шифрування потоку даних в локальній мережі. Це застаріла технологія, але до 2003 року вона було єдиною.

В ній використовується не самий стійкий алгоритм RC4 на статичному ключі. Для підвищення захисту, частина ключа – статична, а друга – динамічна (вектор ініціалізації), яка змінюється в процесі роботи мережі. Цей вектор 24 бітний. Основний недолік WEP полягає в тому, що вектор ініціалізації повторюється через деякі проміжки часу. Для того, щоб зламати це шифрування необхідно лише зібрати ці повтори і за секунди отримати іншу частину ключа. Для того, щоб зібрати ці повтори (їх необхідно близько мільйона) потрібно 5-10 хв.

WPA (WiFi Protected Access) – більш стійкий алгоритм шифрування, ніж WEP. Високий рівень безпеки досягається за рахунок використання протоколів TKIP і MIC[15].

MIC – технологія перевірки цілісності повідомлень – захищає від перехвату пакетів і їх перенаправлення. Стандарт TKIP використовує автоматично підібрані 128-бітні ключі, які створюються непередбачуваним способом і їх загальна варіація сягає 500 млрд. Складна ієрархічна система алгоритму підбору ключів і їх динамічна зміна через кожні 10 КБ роблять систему максимально захищеною. MIC використовує складний математичний

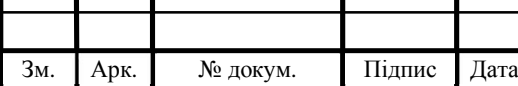

алгоритм, який дозволяє звіряти відправлені в одній і отримані в другій точці дані. Якщо помічені зміни і результати порівняння не сходяться, то такі дані вважаються недостовірними і ігноруються. WPA вважається надійним методом шифрування, але японські учені з інституту Хіросіми заявляють, що знайшли спосіб його злому за 1 хв[12].

WPA2 – створений на основі попередньої версії WPA. Враховуючи деякі зміни і доповнення в цьому методі шифрування, вважають, що він зможе ще більше підвищити безпеку мереж.

WPA2 не містить недоліків (відома на сьогоднішній день), а тому єдиний спосіб проникнення в мережу – прямий підбір пароля. І тут уже все залежить від якості пароля [13].

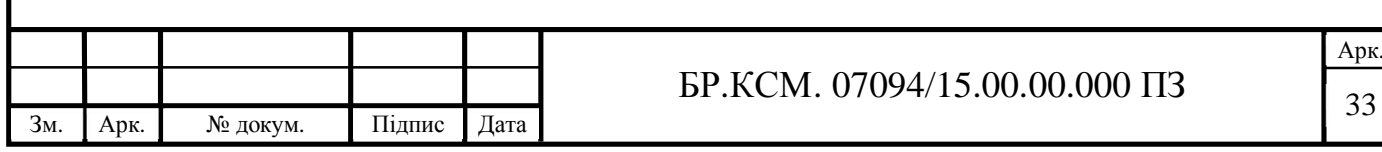

### 3. ТЕХНІЧНА РЕАЛІЗАЦІЯ ПРОЕКТУ

3.1 Розробка фізичної моделі

В даному дипломному проекті будуть використовуватись 8 екземплярів камер бренду Hikvision модель DS-2CV2Q01FD-IW, вона оснащена Wi-Fi модулем це основний параметр який потрібен для даного дипломного проекту. Також вона оснащена об'єктивом 2.8 мм, кутом огляду в 92°, та вміє записувати звук. Відео параметри даної камери насиченість, яскравість, контрастність – налаштовується за допомогою програмного забезпечення або веб-браузером. Максимальне розширення зображення:1280х720 – 25 кадрів/с. Крім того, це підтримує мікро SD (SD / SDHC / SDXC) до 128 Гб, якщо пропустити Wi-Fi. Ціна даної камери за 1 штуку 2 156 грн. Дані камери будуть зібрані в офісах і в кабінетах для контролю за роботою місцевого персоналу. Дана камера зображена на рисунку 3.1.

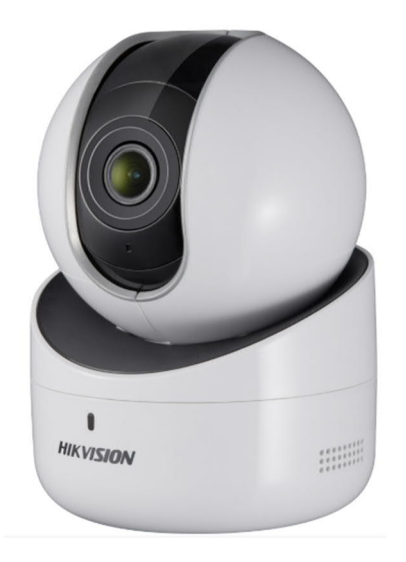

Рисунок 3.1 – Hikvision DS-2CV2Q01FD-IW

Вони будуть підключені до відеореєстрації за допомогою двох маршрутизаторів Xiaomi WiFi MiRouter 3. Часті роботи Wi-Fi мережі: 2.4 ГГц, 5 ГГц. Інтерфейси 2 x 10/100 Ethernet LAN, 1 x 10/100 BaseT WAN,

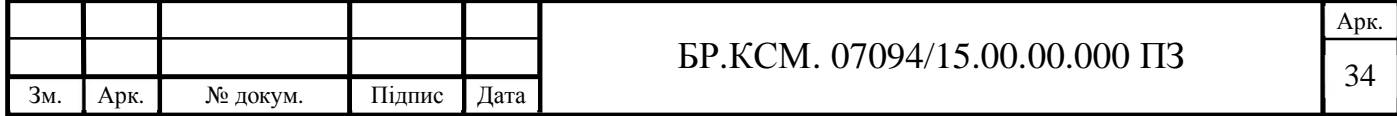

1 x USB. Швидкість LAN портів 100 Мбіт / с, швидкість Wi-Fi до 300 Мбіт / с. Забезпечується безпека кодування WPA-PSK / WPA2-PSK, контроль бездротового доступу, прихований SSID. Бездротові можливості: 802.11b, 802.11g, 802.11n, 802.11ac. Ціна даного маршрутизатора 999 грн. Маршрутизатор зображено на рисунку 3.2.

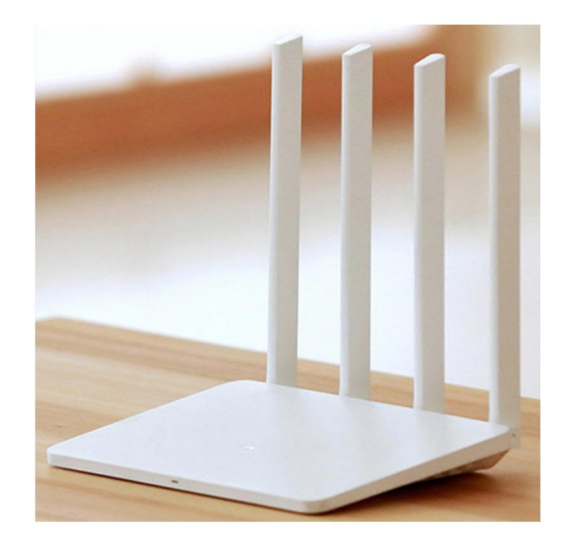

Рисунок 3.2 – Xiaomi WiFi MiRouter 3

Відеореєстратор будемо використовувати Hikvision DS-7108NI-E1/V/W який обладнаний Wi-Fi маршрутизатором і подвійну Wi-Fi антену, яка забезпечить сильніше бездротове з'єднання. Ціна відеореєстратора 3 665 грн, зображений на рисунку 3.3.

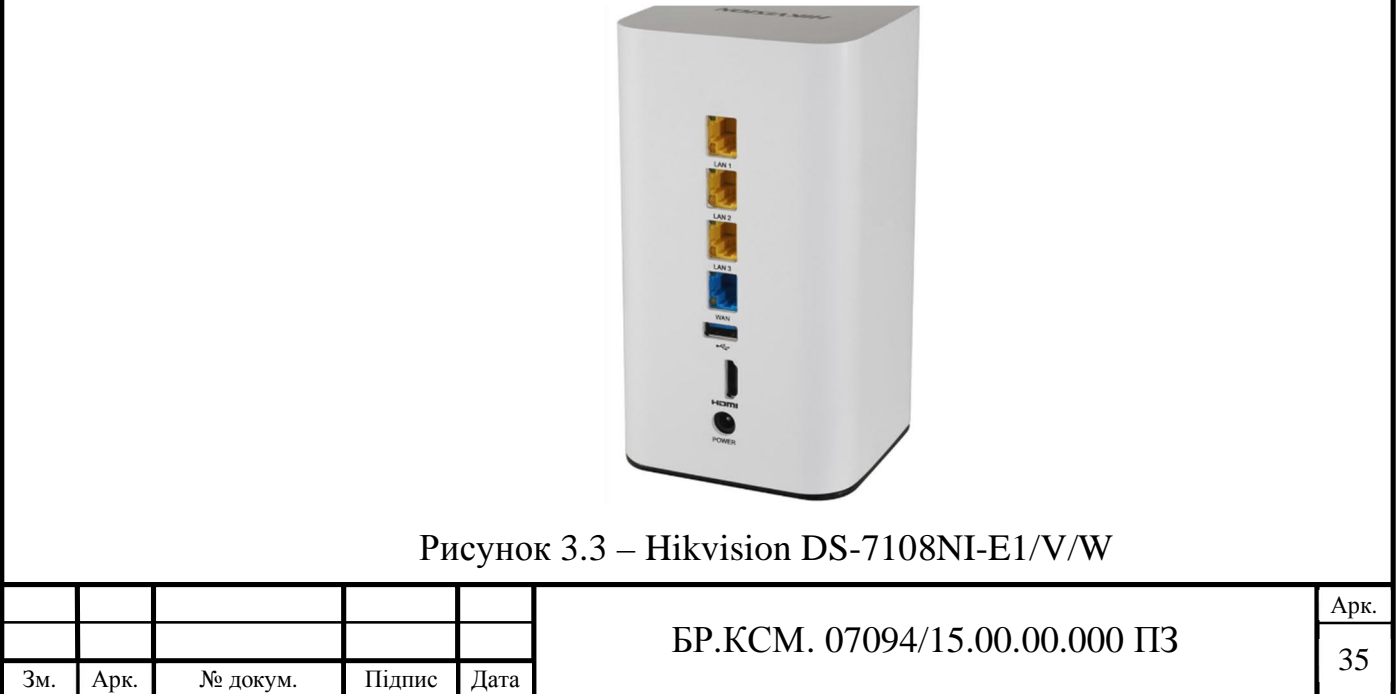

Також підтримує здатність запису до 6 мегапікселів, і до 1920x1080p для HDMI виходу. Камера підтримує такі кодеки: H.264 / MJPEG, ці кодеки зменшують відеопотік за розміром при цьому з мінімальними втратами в якості.

3.2 Установка і налагодження системи

Налаштування бездротового підключення до мережі ніколи не буває простою. Щоб уникнути складної настройки бездротового підключення, ми використовуємо функцію WPS.

WPS (Wi-Fi Protected Setup) означає просту конфігурацію зашифрованого підключення між пристроєм і бездротовим роутером. WPS дозволяє легко додавати нові пристрої до існуючої мережі без необхідності вводити складні фрази-паролі. Існує два режими WPS підключення: PBC режим і PIN режим[18].

При використанні функції WPS немає необхідності встановлювати такі параметри як тип шифрування і немає необхідності знати ключ бездротового підключення . Це спрощує нам роботу.

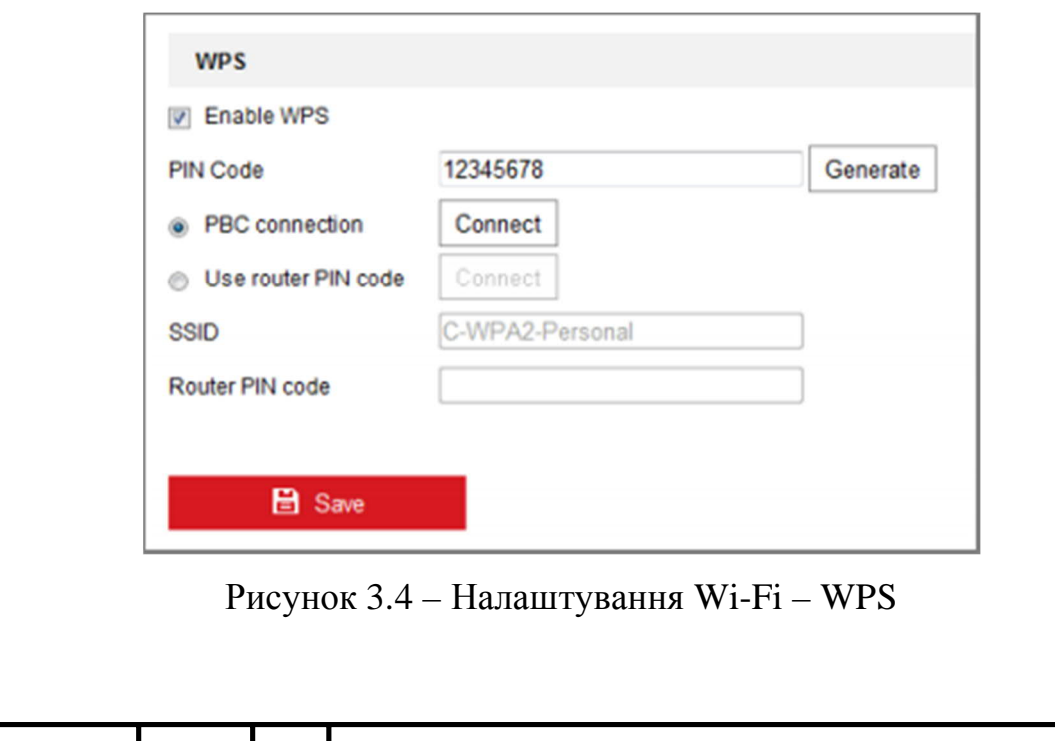

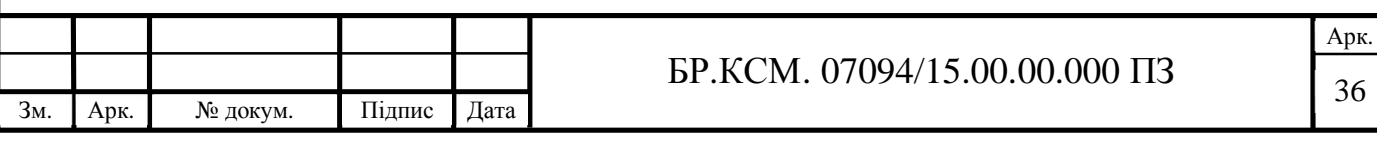

PBC (Push-Button-Configuration) в цьому режимі користувачеві потрібно просто натиснути на кнопку, або реальну, або віртуальну (наприклад, кнопка З'єднати в інтерфейсі конфігурації в браузері), одночасно на точці доступу і на бездротовому клієнтському пристрої[21].

Крок 1. Ставимо прапорець Включити WPS.

Крок 2. Вибираємо режим підключення PBC зв'язок.

Підтримка даного режиму необхідна для точки доступу та пристроїв, що підключаються.

Крок 3. Перевіряємо наявність кнопки WPS на маршрутизаторі. Натискаємо цю кнопку. Індикатор біля кнопки повинен почати мигати, що означає активність функції WPS роутера.

Крок 4. Натискаємо кнопку WPS, щоб активувати функцію WPS в камері. Якщо на камері немає кнопки WPS, ви можете натиснути віртуальну кнопку в веб інтерфейсі, щоб активувати функцію PBC. Коли PBC режим включений на точці доступу і на камері, відеокамера підключається до бездротової мережі автоматично.

Крок 5. Натискаємо на кнопку З'єднати.

Розглянемо детальніше PIN режим.

PIN режим вимагає персональний ідентифікаційний номер (PIN), записаний на наклейці або в інтерфейсі бездротового пристрою. PIN повинен бути введений для підключення до мережі, зазвичай в інтерфейсі бездротової точки доступу.

Крок 1. Вибираємо бездротове підключення зі списку, і SSID завантажиться автоматично.

Крок 2. Вибираємо Використовуйте PIN код.

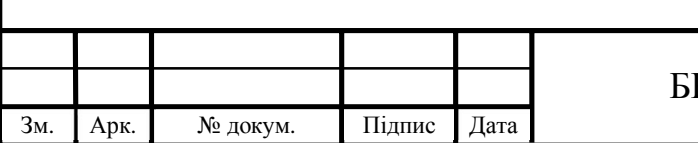

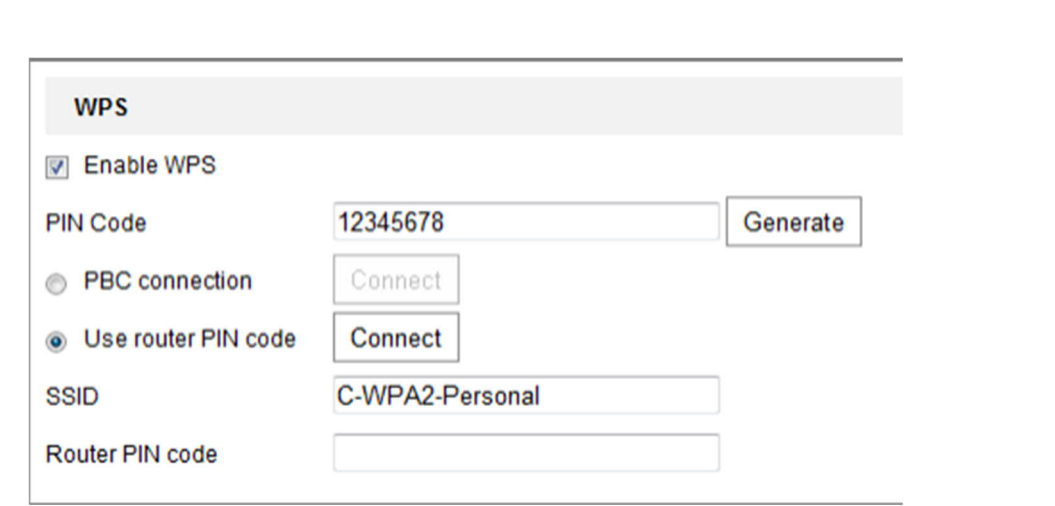

Рисунок 3.5 – Використання PIN коду

Якщо PIN код генерується в роутері, ви повинні ввести отриманий PIN в поле PIN код маршрутизатора.

Крок 3. Натисніть кнопку З'єднати.

Налаштування IP для бездротового мережевого з'єднання.

IP-адреса контролера бездротового підключення до мережі за замовчуванням 192.168.1.64. Після підключення до бездротової мережі ви можете змінити IP.

Крок 1. Увійдіть в інтерфейс конфігурації TCP / IP: «Налаштування> Базові настройки> TCP / IP».

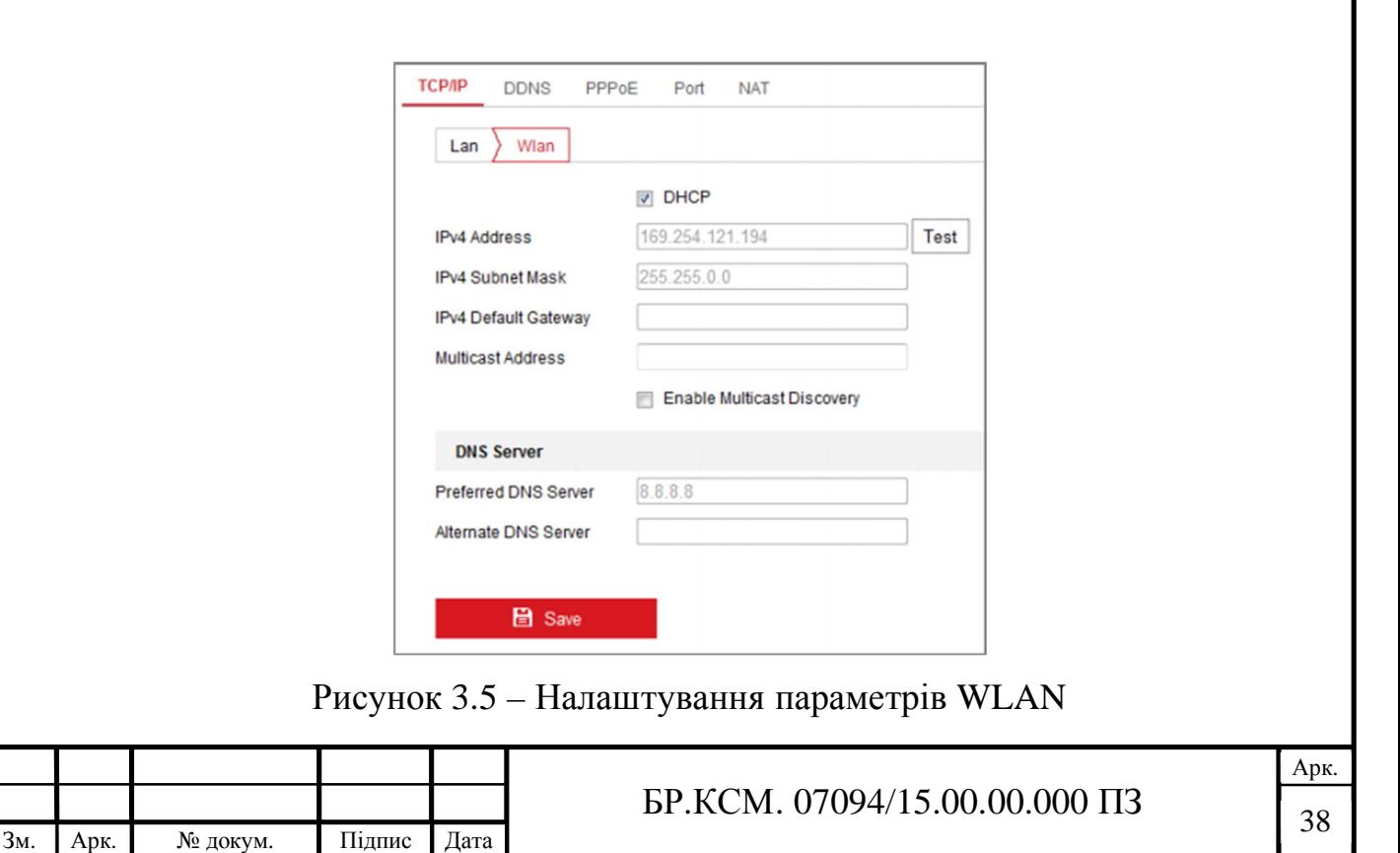

Крок 2. Встановіть IPv4 адреса, IPv4 маску підмережі і шлюз за замовчуванням.

Процедура однакова і для WAN і LAN мереж. Якщо ви хочете отримати IP-адресу, ви можете відзначити прапорець включення DHCP.

Налаштування параметрів безпеки, таких як: авторизація, анонімний вхід, фільтр IP-адрес і служба безпеки.

Проведемо налаштування авторизація.

Ви можете убезпечити потік даних при перегляді в реальному часі.

Крок 1. Увійдемо в інтерфейс авторизації: «Налаштування> Система> Безпека> Авторизація».

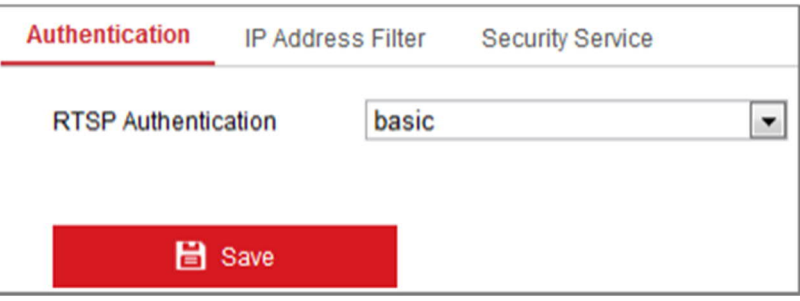

Рисунок 3.6 – Авторизація RTSP

Крок 2. Виберіть тип авторизації «Основні» або «ВИКЛ» зі списку, щоб включити або відключити авторизацію RTSP.

Якщо вимкнути RTSP авторизацію, хто завгодно зможе отримати відео потік по RTSP протоколу через IP-адресу. Ми її залишаємо для безпеки.

Крок 3. Натискаємо Зберегти, щоб зберегти настройки.

Проведемо налаштування фільтр IP-адрес.

Ця функція дає можливість контролю доступу.

Крок 1.Увійдіть в інтерфейс фільтра IP-адрес: «Налаштування> Система> Безпека> Фільтр IP».

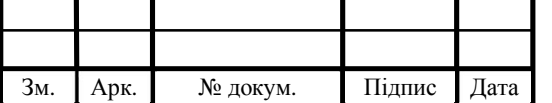

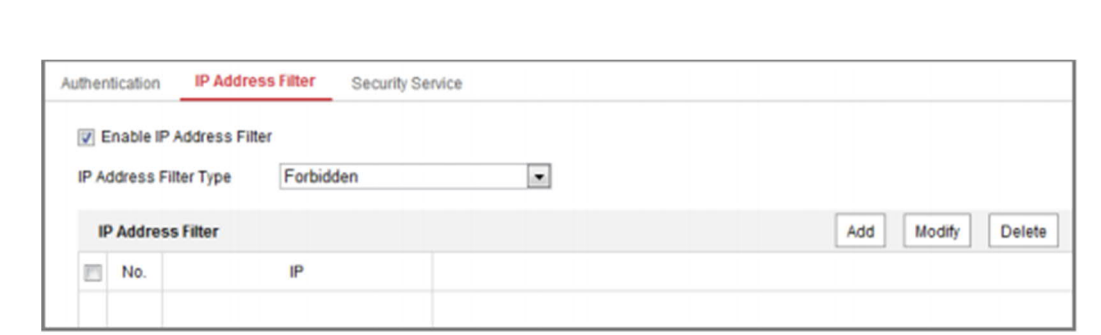

Рисунок 3.7 – Інтерфейс фільтра IP-адрес

Крок 2. Встановіть прапорець Включити фільтр IP-адрес.

Крок 3. Виберіть тип фільтрації IP-адреси зі списку: «Заборонено» або «Дозволено».

Крок 4. Налаштуйте список IP-адрес.

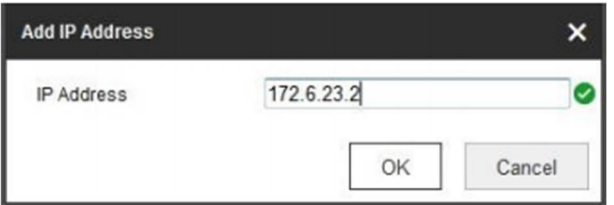

Рисунок 3.8 – Додавання IP-адреси

Крок 5. Натисніть кнопку Зберегти, щоб зберегти настройки.

Проведемо налаштування служби безпеки.

Для забезпечення віддаленого доступу і збільшення безпеки передачі даних камера пропонує службу безпеки.

Крок 1.Входимо в інтерфейс налаштування служби безпеки:

«Налаштування> Система> Безпека> Служба безпеки».

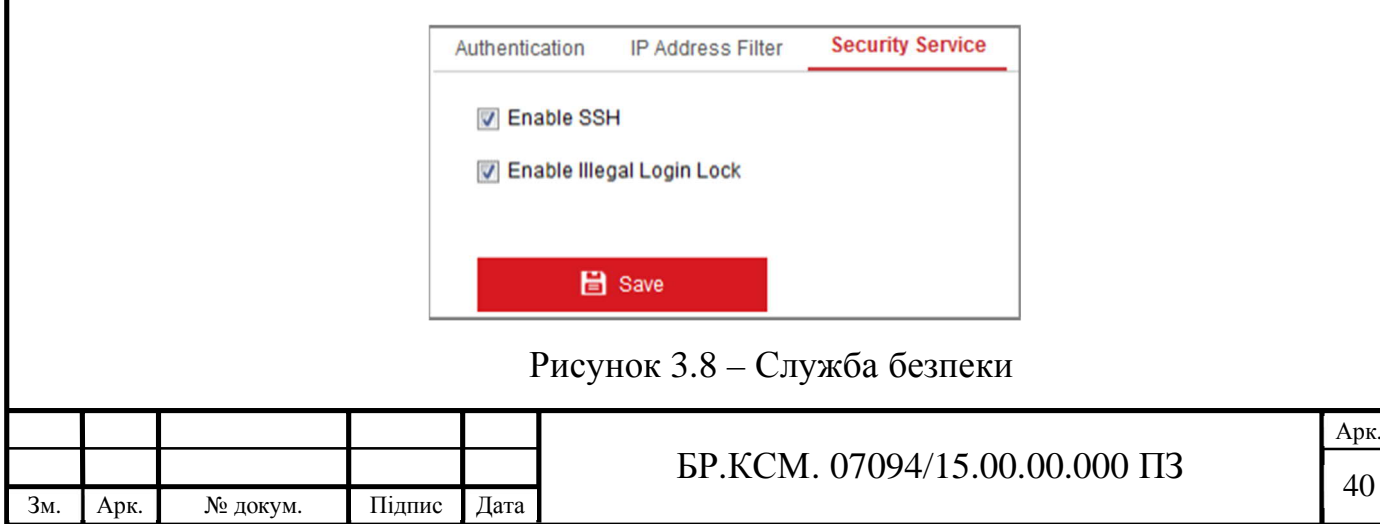

Крок 2. Ставимо галочку «Активувати SSH», щоб включити безпечну передачу даних і знімаємо галочку для відключення SSH.

Крок 3. Ставимо галочку «Блокування нелегального входу», тоді IPадреса буде заблокований, якщо логін / пароль адміністратора буде введений неправильно 7 раз (5 разів для користувачів / операторів).

Якщо IP-адреса заблокована, ви можете знову спробувати авторизуватися через 30 хвилин.

3.3 Тестування системи відеоспостереження

Для управлінням камерами і відеореєстратором будемо використовувати програмне забезпечення бренду Hikvision, він славиться не тільки високоякісним обладнанням в області систем відеоспостереження, але і програмним забезпеченням, IVMS-4200 це явний тому приклад. Ця легендарна СMS володіє величезним масштабуванням і корисним функціоналом, який відповість всім критеріям надійного віддаленого відеоспостереження.

iVMS-4200 є безкоштовним клієнтським багатофункціональним програмним інструментом для роботи з пристроями Hikvision. Дозволяє здійснювати управління цифровими відеореєстраторами (DVR), мережевими відеореєстраторами (NVR), IP-камерами, декодерами, VCA пристроями, відеодомофони і СКУД.

Програмне забезпечення надає безліч функціональних можливостей по здійсненню настройки, обслуговування, моніторингу, управління обладнанням. Для здійснення цих цілей можна підключити будь-яку кількість моніторів, яке може обмежується тільки технічними характеристиками комп'ютера, на якому встановлено ПЗ.

Основні функціональні модулі iVMS-4200:

1. Модуль обробки відео:

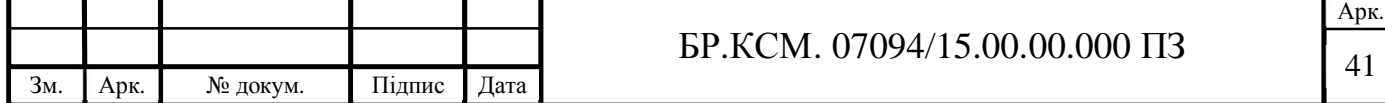

- перегляд в режимі реального часу до 64 каналів на 4 моніторах одночасно;

- робота з архівними даними (від 1 / 16х до 16х прискорення, синхронне відтворення 16-ти каналів);

- збереження і запис відеоданих на ПК (Storage Server);

- висновок статистичних та аналітичних даних з VCA пристроїв.

2. Модуль системи контролю доступу:

- персоналізація користувачів;

- привласнення ідентифікаторів (карта, пароль, відбитки пальців);

- розмежування прав доступу і графіків відвідування;

- облік робочого часу;

- побудова і виведення звітів про відвідування по заданих параметрах;

- експорт даних в форматі csv / xls;

- зручна настройка відеоверіфікаціі.

3. Модуль відеодомофони:

- можливість використання софта, як пульта консьєржа та центрального пульта охоронної сигналізації;

- Відеоідентифікація відвідувачів і управління проходом;

- здійснення дзвінка і відправки текстових повідомлень на внутрішню панель абонента (домофон).

4. Модуль управління тривогами:

- повідомлення про тривогу в реальному часі з підтримкою відеоверіфікаціі;

- пошук подій по заданих параметрах;

- експорт журналу тривожних подій.

5. Модуль карт E-map:

- створення карти / плану об'єкта з пятиуровневой ієрархією;

- максимальна кількість карт / планів – 256;

- нанесення маркерів пристроїв для візуалізації тривожних подій.

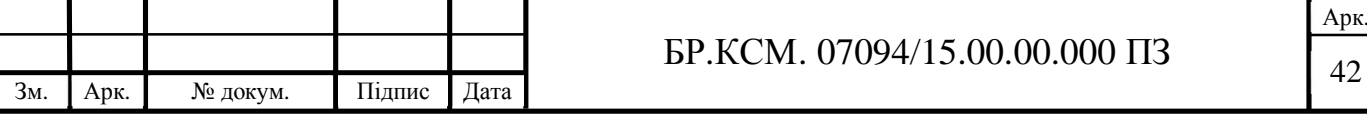

Також найближчим часом буде реалізована інтеграція з охоронними приладами Pyronix, що дозволить забезпечити ще більшу безпеку об'єкта.

Гнучка розподілена структура і простота у використанні забезпечили iVMS-4200 широке застосування в проектах середнього або малого масштабів для побудови, як автономних систем відеоспостереження, так і інтегрованих з контролем доступу і домофон.

Таким чином, iVMS-4200 є універсальним програмним інструментом, який дозволяє створити повний комплекс послуг безпеки, забезпечуючи при цьому безумовне зручність в роботі як для інсталяторів, так і клієнтів [12].

Проведемо імітаційне моделювання нашої системи відеоспостереження на основі Wi-Fi камер зображеному на рисунку 3.9.

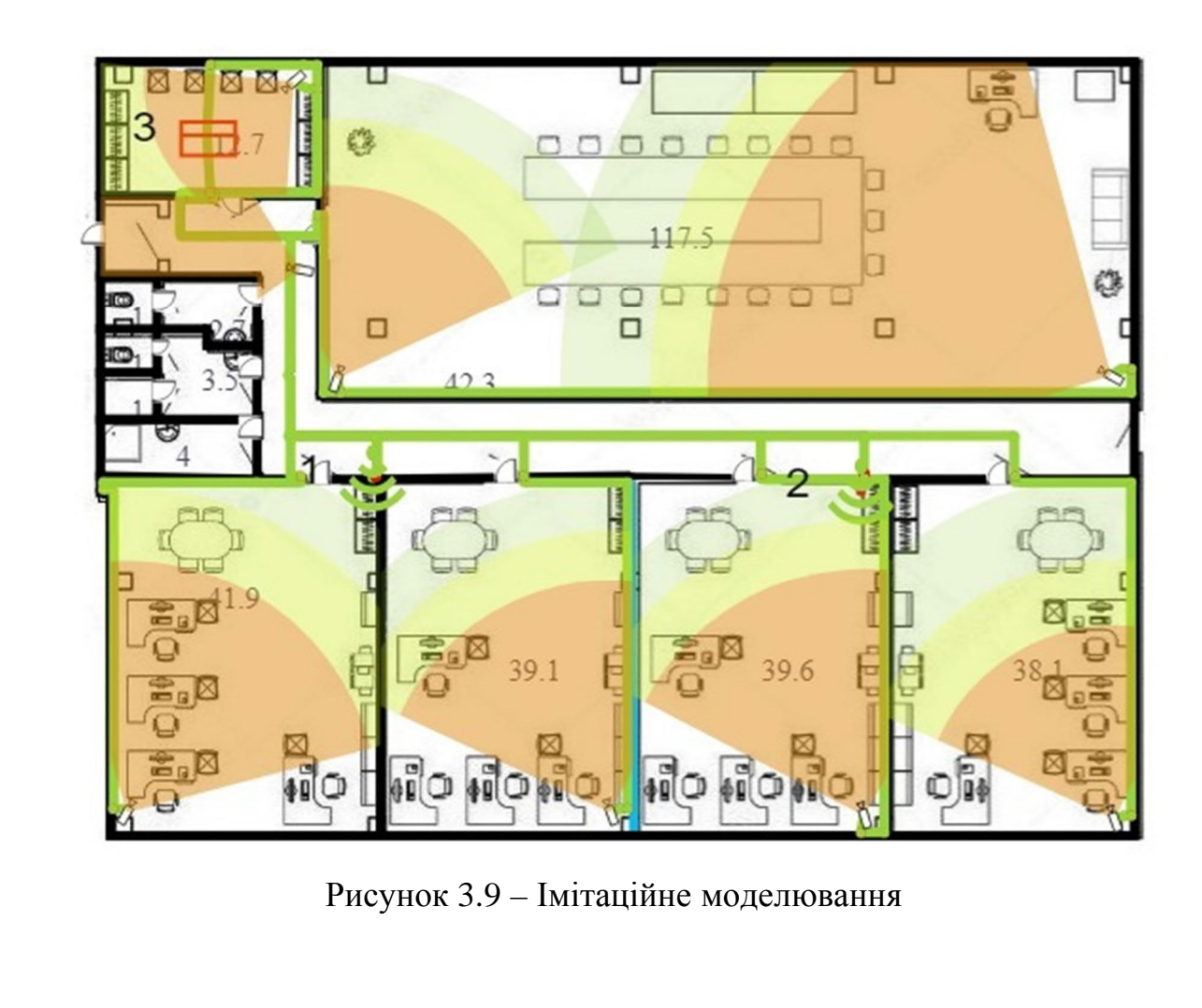

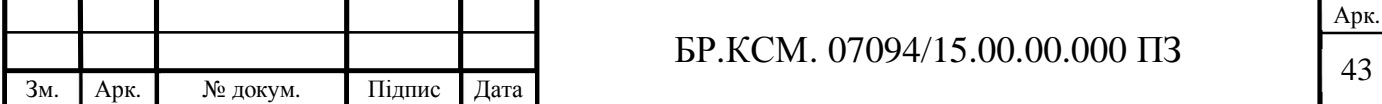

На якому зображено наші камери які під'єднані до Wi-Fi роутера а ті в свою чергу під'єднані до відеореєстратора. Структурна схема відеоспостереження зображена на кресленні БР.КСМ.07094/15.00.00.001 С1

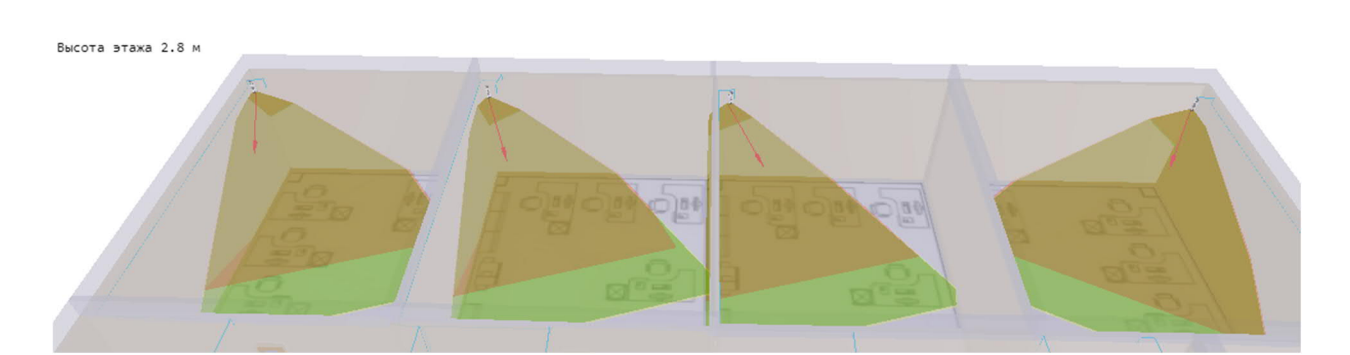

Рисунок 3.10 – 3D вигляд

Також можна подивитися як воно буде виглядати в 3D моделюванні, зображеному на рисунку 3.10.

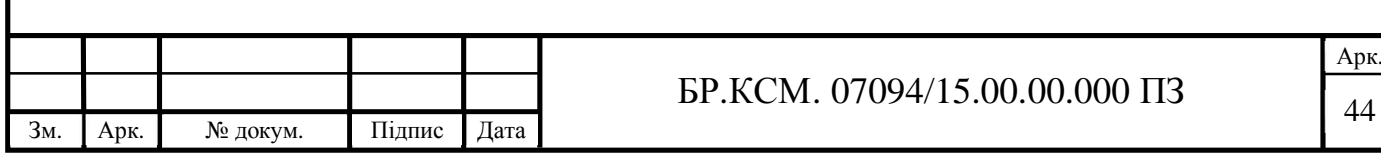

## 4. ТЕХНІКО-ЕКОНОМІЧНИЙ РОЗДІЛ

В даному розділі дипломного проекту проводиться економічне обґрунтування доцільності розробки системи відеоспостереження. Зокрема, здійснюється розрахунок витрат на розробку відеоспостереження, експлуатаційних витрат, ціни споживання проектного рішення. В заключній частині визначаються показники економічної ефективності даної дипломної роботи, обґрунтовуються відповідні висновки.

4.1 Розрахунок витрат на виконання проектного рішення

Витрати на виконання проектного рішення розраховуються шляхом складання калькуляції кошторисної вартості за наступними статтями:

- витрати на оплату праці;

- відрахування на соціальні заходи;

- матеріальні витрати;

- витрати на використання комп'ютерної техніки;

- витрати на використання спецобладнання для наукових (експериментальних) робіт;

- накладні витрати;

- інші витрати.

Витрати на оплату праці включають заробітну плату (ЗП) всіх категорій працівників, безпосередньо зайнятих на всіх етапах проектування. Розмір ЗП обчислюється на основі трудоємності відповідних робіт у людино-годинах та середньої ЗП відповідних категорій працівників.

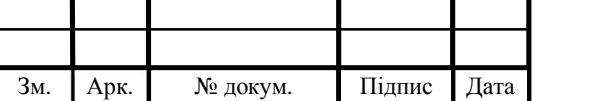

У розробці проектного рішення задіяні наступні спеціалісти - розробники, а саме: керівник проекту (*К*); студент-дипломант (*С*); консультант технікоекономічного розділу (*КТЕО*). Зображено у таблиці 4.1.

| $N_{2}$                     | Посада виконавців                | Місячний оклад    |
|-----------------------------|----------------------------------|-------------------|
| $\Pi/\Pi$                   |                                  | (стипендія), грн. |
|                             | Керівник ДП, доцент              | 2975              |
|                             | Консультант техніко-економічного |                   |
| $\mathcal{D}_{\mathcal{L}}$ | розділу,                         | 7293              |
|                             | доцент                           |                   |
| 3                           | Студент                          | 1400              |

Таблиця 4.1 – Вихідні дані для розрахунку витрат на оплату праці

Витрати на оплату праці розробників проекту визначаються за формулою:

$$
B_{\text{OH}} = \sum_{i=1}^{N} \sum_{j=1}^{M} n_{ij} \cdot t_{ij} \cdot C_{ij} ,
$$

де *nij* – чисельність розробників *і*-ої спеціальності *j*-го тарифного розряду, осіб;

 *tij* – затрачений час на розробку проекту співробітником *і*-ої спеціальності *j*-го тарифного розряду, год;

*Cij* – годинна ставка працівника *і*-ої спеціальності *j*-го тарифного розряду, грн.

Середньо годинна ставка працівника може бути розрахована за формулою:

$$
C_{ij}=\frac{C_{ij}^0(1+h)}{PU_i},
$$

де *Cij* – основна місячна заробітна плата розробника *і*-ої спеціальності *j*-го тарифного розряду, грн;

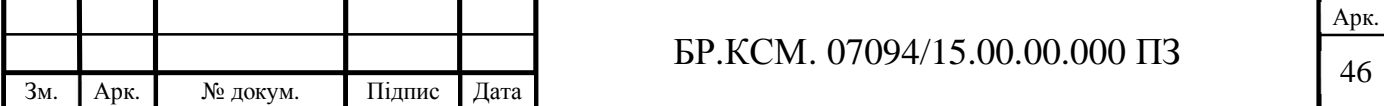

*h* – коефіцієнт, що визначає розмір додаткової заробітної плати (при умові наявності доплат);

*РЧi* - місячний фонд робочого часу працівника *і*-ої спеціальності *j*-го тарифного розряду, год. (приймаємо 168 год.).

Результати розрахунку записують до таблиці 4.2.

Таблиця 4.2 – Розрахунок витрат на оплату праці

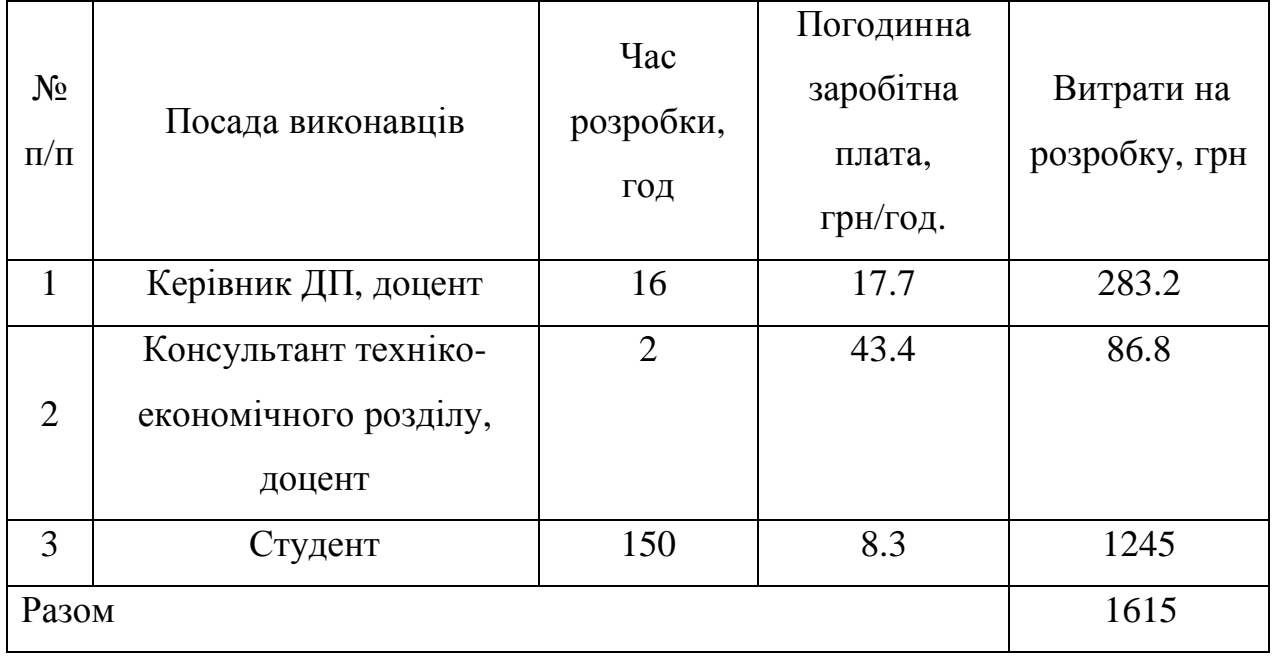

Величну відрахувань у спеціальні державні фонди визначають у відсотковому співвідношенні від суми основної та додаткової заробітних плат. Згідно діючого нормативного законодавства сума відрахувань у спеціальні державні фонди складає 20,5% від суми заробітної плати:

$$
B_{\varphi} = \frac{20,5}{100} \cdot 1615 = 331.1 \text{ rph.}
$$

У таблиці 4.3 наведений перелік купованих виробів і розраховані витрати на них.

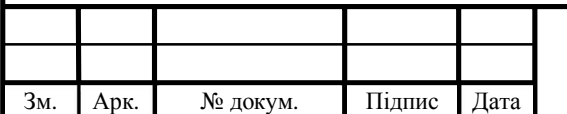

# $\overline{\text{BP.KCM. 07094/15.00.0000}}$   $\overline{\text{H3}}$

Арк.

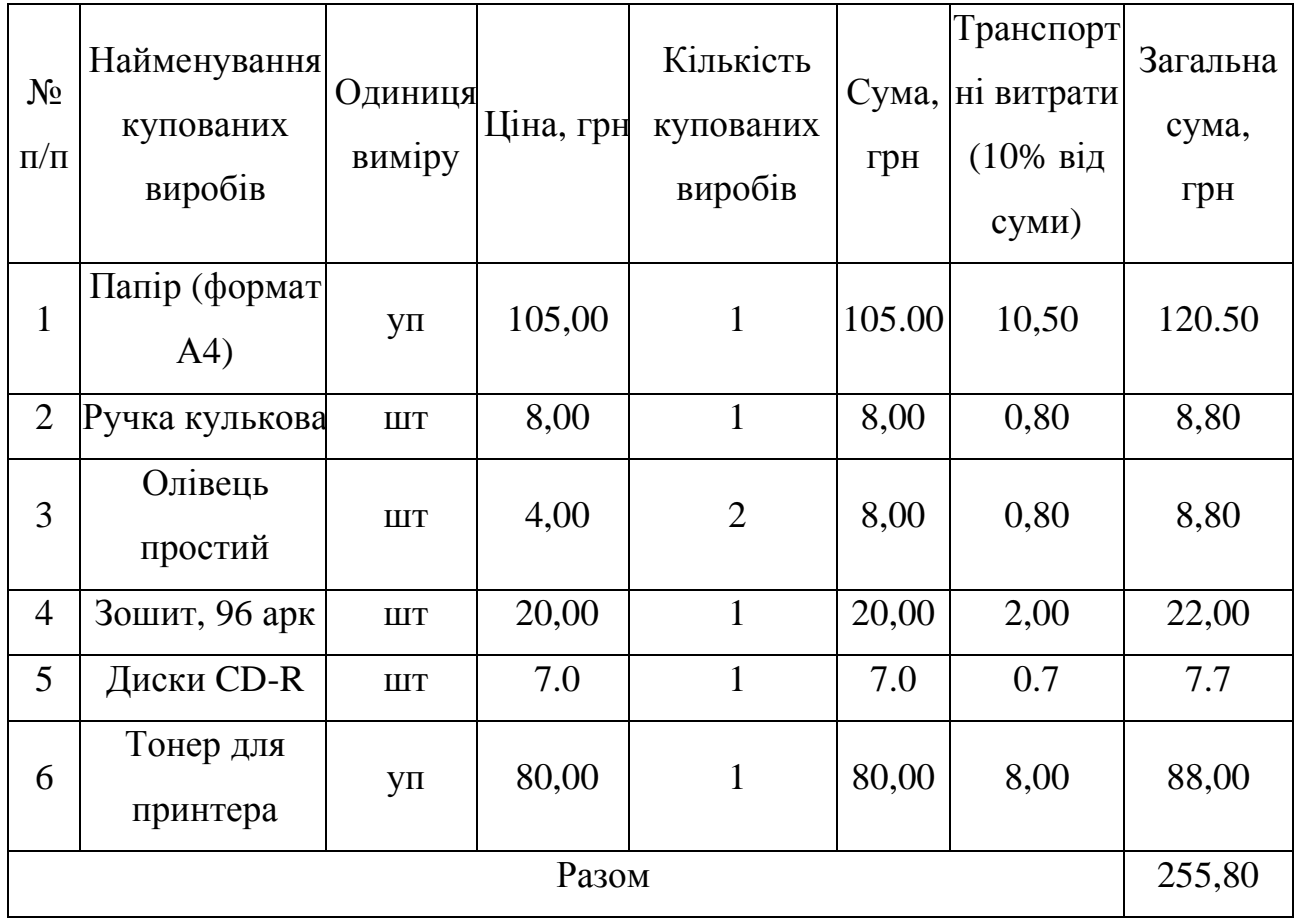

Таблиця 4.3 – Розрахунок витрат на матеріали та комплектуючі

Витрати на використання комп'ютерної техніки включають витрати на амортизацію комп'ютерної техніки, витрати на користування програмним забезпеченням, витрати на електроенергію, що споживається комп'ютером. За даними обчислювального центру ТНЕУ для комп'ютера типу ІВМ вартість години роботи становить 5,2 грн. Середній щоденний час роботи на комп'ютері 2 години. Розрахунок витрат на використання комп'ютерної техніки приведений в таблиці 4.4

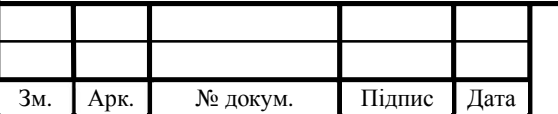

## $\overline{5}$  БР.КСМ. 07094/15.00.00.000 ПЗ

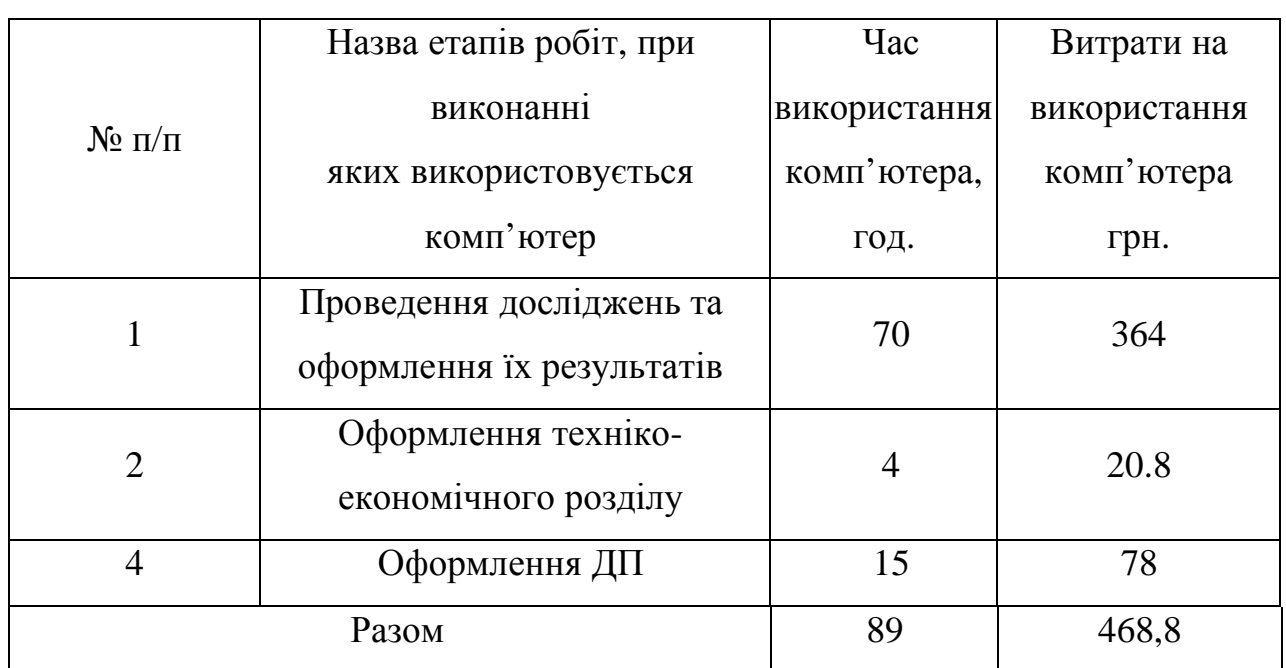

Таблиця 4.4 – Розрахунок витрат на використання комп'ютерної техніки

Накладні витрати проектних організацій включають три групи видатків: витрати на управління, загальногосподарські витрати, невиробничі витрати. Вони розраховуються за встановленими відсотками до витрат на оплату праці. Середньостатистичний відсоток накладних витрат в організації складає 150%.

$$
H = 1,5.1615 = 2422,5 \text{ (rph.)}
$$

Інші витрати є витратами, які не враховані в попередніх статтях. Вони складають 10% від заробітної плати:

$$
I = 1615 \cdot 0.1 = 161.5
$$
 (TPH.)

На основі отриманих даних складається калькуляція планової собівартості проектного рішення і зводиться до таблиці 4.6.

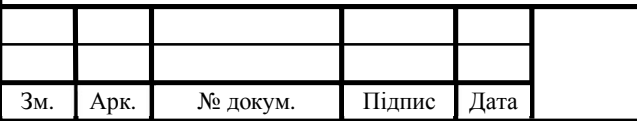

## $\overline{BP.KCM. 07094/15.00.00.000}$   $\overline{13}$   $\overline{49}$

Таблиця 4.6 – Кошторис витрат

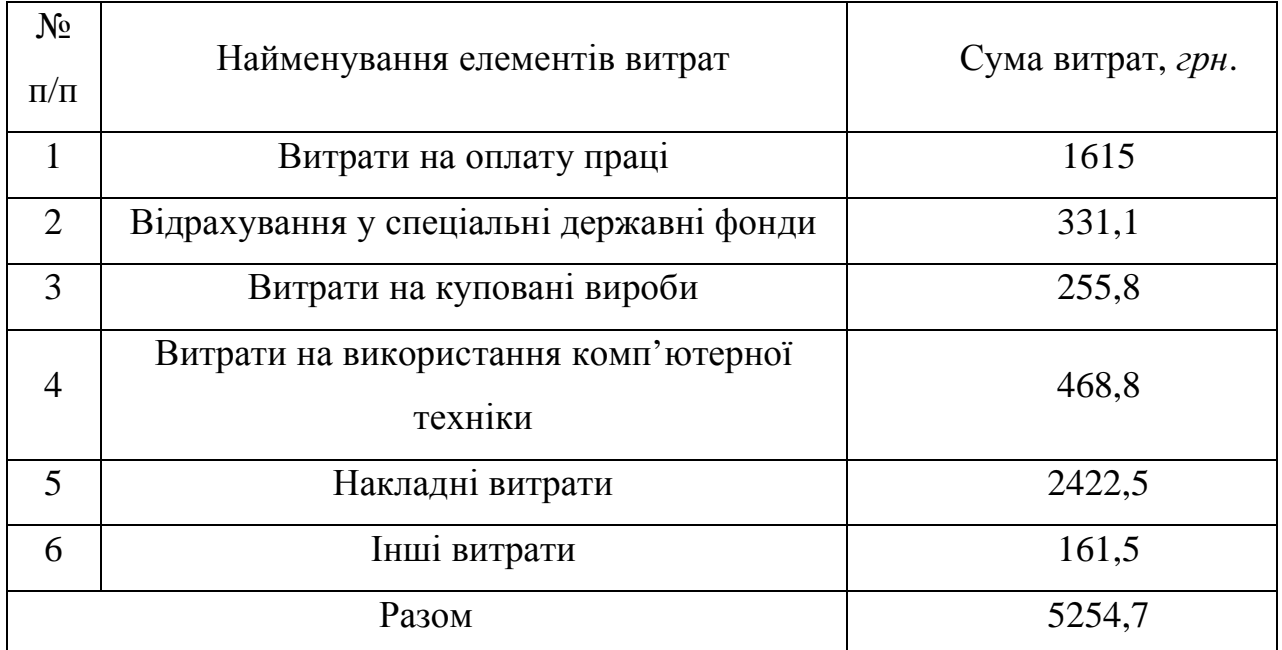

4.2 Розрахунок договірної ціни та прибутку

Договірна ціна встановлюється по домовленості між замовником та виконавцем і попередньо розраховується за формулою:

$$
H_{\scriptscriptstyle\mathcal{A}} = C \cdot (1 + p),
$$

де *Ц* – договірна ціна,

*С* – собівартість проектного рішення,

*р* – рівень рентабельності витрат.

Тоді очікуваний прибуток від реалізації проекту розраховують за формулою:

$$
\Pi = H_{\mathcal{A}} - C.
$$

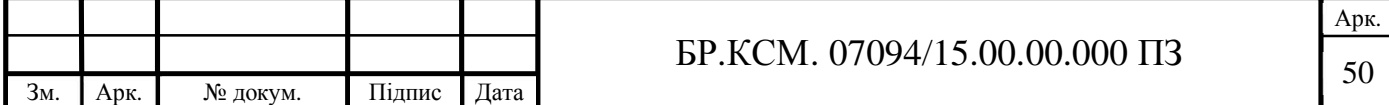

Для даного дипломного проекту рівень рентабельності приймемо 0,3, тоді ціна дорівнюватиме:

$$
H_{\overline{A}} = 5254,7 \cdot (1+0,3) = 6831.11 \text{ (TPH.)}.
$$

Прибуток дорівнюватиме:

$$
\Pi = 6831.11 - 5254.7 = 1576.41 \text{ (PPH.)}.
$$

4.3 Оцінка результативності проектного рішення

Оцінка наукової та науково-технічної ефективності проводиться за допомогою коефіцієнта результативності, який обчислюються за наступною формулою:

$$
k_{p.} = \sum_{i=1}^{m} k_{_{3H,j}} \cdot k_{_{\partial,j}}
$$

де  $k_{\scriptscriptstyle_{3\mu,i}}$  — коефіцієнт значимості *і*-го фактору, використовуваного для оцінки;

*д і k* ., – коефіцієнт досягнутого рівня *і*-го фактору;

m – кількість факторів результативності проекту.

При оцінці результативності використовуються різні фактори, які впливають на її кількісну оцінку. В якості факторів при оцінюванні можуть бути прийняті новизна отриманих чи прогнозованих результатів, глибина наукового опрацювання, ступінь ймовірності успіху (при незавершеності роботи), перспективність використання результатів, масштаб можливої реалізації результатів, завершеність отриманих результатів.

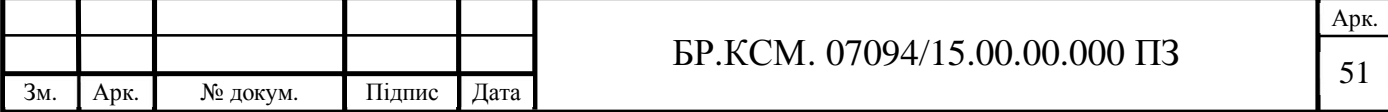

По кожному із факторів експертним шляхом встановлюється числове значення коефіцієнта вагомості. При цьому сума цих коефіцієнтів повинна бути рівною 1. Коефіцієнт досягнутого рівня фактору також встановлюється експертним шляхом, а його числове значення визначається в межах від 0 до 1. Чим ближчі значення до 1, тим більша результативність НДР, яка проводиться.

У додатку Б представлені фактори які слід вибрати, які характеризують результативність даного проекту .

Для оцінки результативності даного проекту використані фактори, наведені в таблиці 4.8.

Таблиця 4.8 – Характеристики факторів та ознак результативності проектного рішення

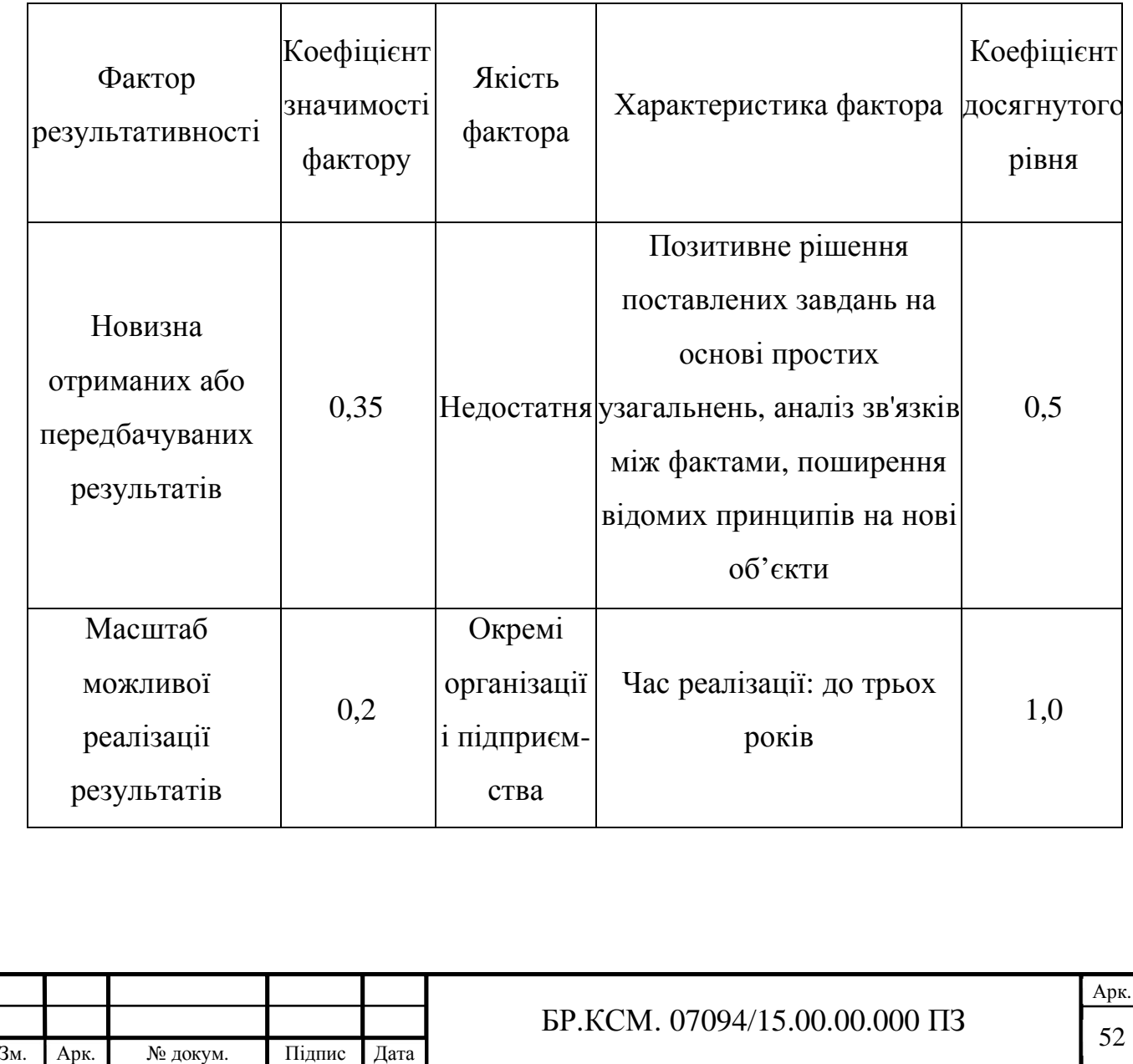

Згідно із наведеними даними розраховуємо коефіцієнт результативності:

$$
k_{p.} = 0.35 \cdot 0.5 + 0.2 \cdot 1 = 0,375.
$$

Як видно з розрахунків, отримано достатній коефіцієнт оцінювання проектного рішення.

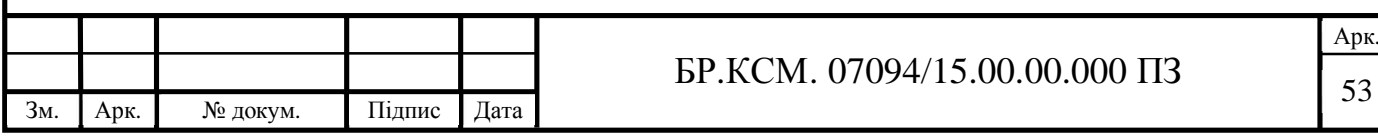

#### ВИСНОВКИ

Отже, в результаті розробки бакалаврської роботи можна зробити наступні висновки:

1. Розглянуто офіс де потрібно встановити систему відеоспостереження на основі Wi-Fi камер, а також апаратне та програмне забезпечення в офісі і її мережу.

2. Розглянуто системи відеоспостереження їх види, а також визначено можливі методи реалізації функцій роботи комп'ютерної мережі та розроблено її загальну структуру, функції та базу правил, за якою вона буде працювати.

3. Розроблено фізичну модель мережі, план заходів технічного обслуговування мережі, план заходів адміністрування, а також проведено імітаційне моделювання даної мережі.

4. Було проведено техніко-економічне обґрунтування доцільності розробки системи відеоспостереження. Зокрема, здійснили розрахунок витрат на розробку відеоспостереження, експлуатаційні витрати, ціни споживання проектного рішення. В заключній частині визначили показник економічної ефективності даної дипломної роботи.

Основною перевагою розробленої системи відеоспостереження є те що не потрібно продумувати шляхи прокладки кабелів і руйнувати стіни для укладення їх. За допомогою бездротової інфраструктури додає велику мобільність і гнучкість систем безпеки, а також надає необмежені можливості для масштабованості (збільшення) даних систем.

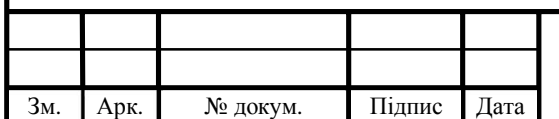

## $54$  БР.КСМ. 07094/15.00.00.000 ПЗ

### СПИСОК ВИКОРИСТАНИХ ДЖЕРЕЛ

1. Локальна комп'ютерна мережа: веб-сайт. URL: http://smb.ixbt.com/articles/tehnologii-i-produkty/2016-03-20/organizacija-seti (дата звернення: 18.11.2018).

2. Топологія комп'ютерної мережі: веб-сайт. URL: https://studopedia.su/10\_122746\_topologiya-kompyuternoi-merezhi.html (дата звернення: 20.11.2018).

3. Apple Remote Desktop: веб-сайт. URL: https://www.apple.com/remotedesktop/ (дата звернення: 25.11.2018).

4. Remote Office Manager: веб-сайт. URL: https://www.ixbt.com/soft/remote-office-manager.shtml (дата звернення: 29.11.2018).

5. Виртуальные локальные сети: веб-сайт. URL: https://xakinfo.ru/2018/03/vlan-virtual-local-network/ (дата звернення: 05.12.2018).

6. Мережевий і транспортний рівень: веб-сайт. URL: https://studfiles.net/preview/3792007/page:8/ (дата звернення: 09.12.2018).

7. Wi-Fi відеокамери: веб-сайт. URL: https://xn-- 80adgeboqrpy5j.com.ua/wi-fi\_videokameru/ (дата звернення: 15.12.2018).

8. Зачем нужно видеонаблюдение?: веб-сайт. URL: http://www.scbshop.com.ua/news/zachem\_nuzhno\_videonablyudenie/ (дата звернення: 01.02.2019).

9. Відеоспостереження в офісі: веб-сайт. URL: https://hikvision.org.ua/ua/articles/videosposterezhennya-v-ofisi (дата зверення: 04.02.2019).

10. Partizan: веб-сайт. URL: http://partizan.ua/index.php (дата звернення: 06.02.2019).

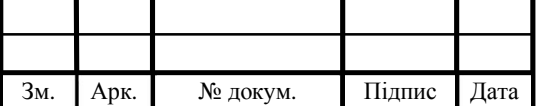

11. Hikvision Digital Technology Co., Ltd.: веб-сайт. URL: https://www.ami-com.ru/brands/hikvision/ (дата звернення: 06.02.2019).

12. Захист даних в WiFi мережах: веб–сайт. URL: http://isearch.kiev.ua/ru/searchpracticeru/-internetsecurity-ru/828-security-wifi (дата звернення: 10.02.2019).

13. Как работает беспроводная камера через Wi-Fi? : веб–сайт. URL: http://www.management.com.ua/partners/2018/06/22/kak-rabotaet-besprovodnayakamera-cherez-wi-fi/ (дата звернення: 13.02.2019).

14. Захист інформації в мережі WiFi: веб–сайт. URL: http://library.udpu.org.ua/library\_files/6365\_01.pdf ( дата звернення: 16.02.2019).

15. Топологія комп'ютерної мережі: веб–сайт. URL: https://studopedia.su/10\_122746\_topologiya-kompyuternoi-merezhi.html (дата звернення: 20.02.2019).

16. Проектирование локальной сети: веб–сайт. URL: http://vuz-24.ru/nex/vuz-53115.php (дата звернення: 21.12.2018).

17. Сетевые камеры: веб-сайт. URL: https://drive.google.com/file/d/1AJHnyusj2F72aWWF3ias\_gQIv0Wyk9N0/view (дата звернення: 26.12.2018).

18. Как устроена и работает Wi-Fi камера: веб–сайт. URL: http://winetwork.ru/wifi-kamery/kak-ustroena-i-rabotaet-plyusy-minusy.html (дата звернення: 02.04.2019).

19. Wi-Fi камеры видеонаблюдения: веб–сайт. URL: https://videopraktik.ru/kamery\_wifi.html (дата звернення: 25.02.2019).

20. Как настроить IP камеру и IP видеорегистратор Hikvision: веб-сайт. URL: https://hdmaster.com.ua/content/kak-nastroit-ip-kameru-i-ip-videoregistratorhikvision (дата звернення: 28.02.2019).

21. Методичні вказівки до написання техніко-економічного розділу дипломних проектів освітньо-кваліфікаційного рівня «бакалавр» підготовки 6.050102 комп'ютерна інженерія/ І.Р. Паздрій Тернопіль: ТАНГ, 2014. 37 с.

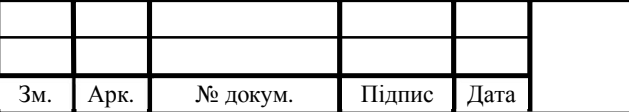

22. Методичні рекомендації до виконання дипломного проекту з освітньо-кваліфікаційного рівня "Бакалавр" напряму підготовки 6.050102 «Комп'ютерна інженерія» фахового спрямування «Комп'ютерні системи та мережі» / О.М. Березький, Л.О.Дубчак, Г.М. Мельник, Ю.М. Батько, С.В. Івасьєв / Під ред. О.М. Березького. Тернопіль: ТНЕУ, 2016. 65с.

23. Методичні вказівки до оформлення курсових проектів, звітів про проходження практики, випускних кваліфікаційних робіт для студентів спеціальності «Комп'ютерна інженерія» / І.В. Гураль, Л.О. Дубчак / Під ред. О.М. Березького. Тернопіль: ТНЕУ, 2019. 33 с.

24. Василий Леонов. Развертывание распределённых беспроводных сетей: веб-сайт. URL: http://www.ferra.ru/ru/networks/s26267 (дата звернення: 17.12.2018).

25. Рудаков Д.В. К вопросу о проектировании беспроводных локальных сетей WLAN. Москва, 2010. 282 с.

26. Аналіз систем відеоспостереження: веб-сайт. URL: https://ukrbukva.net/page,2,73985-Analiz-sistem-videonablyudeniya.html (дата звернення: 14.03.2019).

27. Беспроводные wi-fi ip камеры видеонаблюдения: веб-сайт. URL: https://gsmohrana.com.ua/products/category/besprovodnye-wi-fi-ip-kameryvideonablyudeniya (дата звернення: 19.03.2019).

28. Фізичний рівень еталонної моделі взаємодії відкритих систем (OSI): веб-сайт. URL: http://refleader.ru/ujgrnaotrjge.html (дата звернення: 23.03.2019).

29. Видеонаблюдение без проводов: веб-сайт. URL: https://www.osp.ru/lan/2014/02/13039885/ (дата звернення: 27.12.2018).

30. Как установить камеру в офисе, чтобы он стал… Больше!: веб-сайт. URL: https://perenio.com.ua/ru/blog/kak-ustanovit-kameru-v-ofise-chtoby-on-stalbolshe (дата звернення: 22.12.2018).

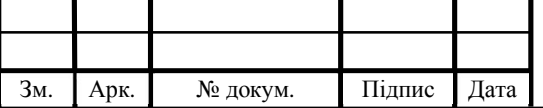